## **DIVISIÓN DE ESTUDIOS DE POSGRADO E INVESTIGACIÓN**

## PROPUESTA DE DISEÑO DE SISTEMA DE CONTROL AUTOMÁTICO PARA MÁQUINA SECUENCIADORA DE TANQUES DE GASOLINA.

# **T E S I S**

PRESENTADA COMO REQUISITO PARCIAL PARA OBTENER EL GRADO DE:

**MAESTRO EN INGENIERÍA EN ELECTRÓNICA**

ING. ADRIAN ALFREDO MOLINA LEAL

DIRECTOR: M.C. JOSÉ MANUEL CHAVEZ

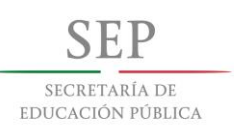

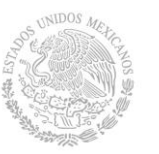

**TECNOLÓGICO NACIONAL DE MÉXICO**

**Instituto Tecnológico de Hermosillo**

## **Dedicatoria.**

## **Agradecimientos.**

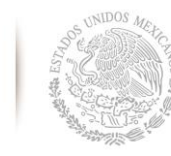

## **Resumen.**

SECRETARÍA DE EDUCACIÓN PÚBLICA

Secomex es una empresa proveedora de nivel tier 1 para la planta ensambladora de vehículos FORD ubicada en Hermosillo, Sonora. Básicamente esta empresa es la encargada de realizar la secuencia correspondiente de la mayoría de los componentes de los vehículos ensamblados en dicha planta según el orden de producción solicitado, esto debido a que el esquema de producción es del tipo "Justo a tiempo".

El presente documento supone una propuesta para la eliminación de ciertas problemáticas que se presentan específicamente en el área de secuenciado de tanques de gasolina, donde los errores van desde que el operador realiza una secuencia errónea generando un paro de producción en la planta de ensamble hasta problemas de salud de los mismos operadores por realizar la tarea de cargar los tanques de gasolina.

Se realizó la propuesta basada en las tecnologías de control actuales y las metodologías implementadas en la guía GEMA y GEDIS, así mismo, en el estándar de programación IEC 61131.

Por último, se deja abierta la posibilidad para que un futuro tesista realice la implementación física total del diseño presentado.

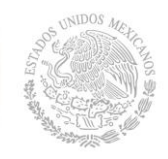

## **Abstract.**

SECRETARÍA DE EDUCACIÓN PÚBLICA

Secomex is a supplier company level tier 1 for the vehicle assembly plant FORD located in Hermosillo, Sonora. This company is basically responsible for carrying out the corresponding sequence of most of the components of the vehicles assembled in said plant according to the order of production requested, this given that the production scheme is "Just in time" type.

This document involves a proposition for the elimination of certain problems that arise specifically in the area of gasoline tank sequencing, where errors go from the operator performing an erroneous sequence generating a production stoppage in the assembly plant to health problems of the same operators for carrying out the task of loading gasoline tanks.

The proposal was made based on the current control technologies and the methodologies implemented in the GEMA and GEDIS guidelines, as well as in the IEC 61131 programming standard.

Finally, it offers the possibility for a future thesis student to perform the total physical implementation of the presented design.

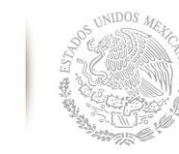

**SEP** SECRETARÍA DE EDUCACIÓN PÚBLICA

**TECNOLÓGICO NACIONAL DE MÉXICO**

**Instituto Tecnológico de Hermosillo**

# **Contenido**

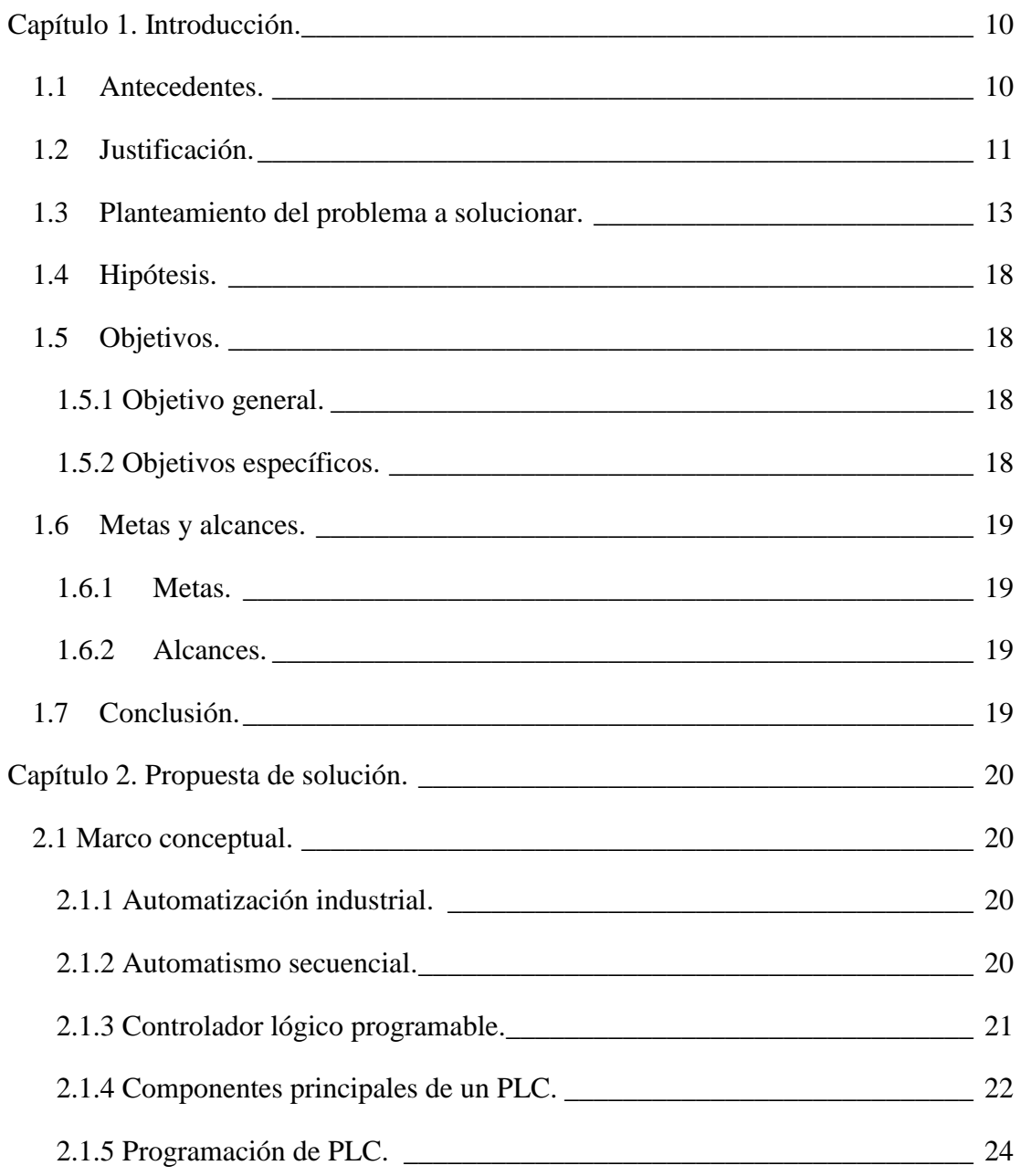

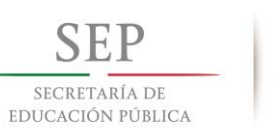

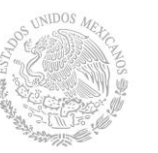

#### **TECNOLÓGICO NACIONAL DE MÉXICO**

**Instituto Tecnológico de Hermosillo**

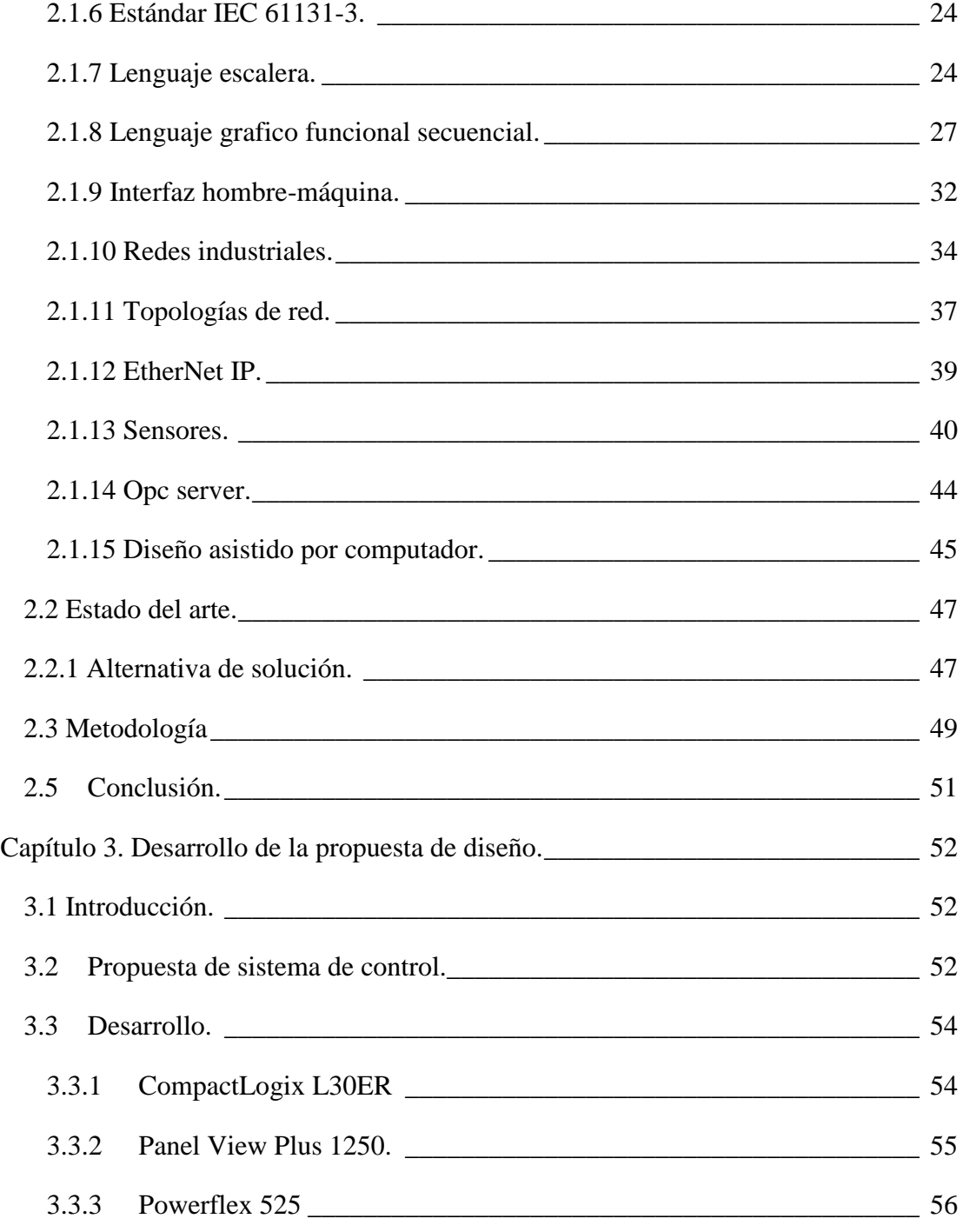

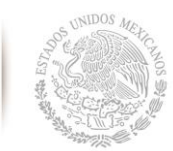

**SEP** 

SECRETARÍA DE<br>EDUCACIÓN PÚBLICA

#### **TECNOLÓGICO NACIONAL DE MÉXICO**

**Instituto Tecnológico de Hermosillo**

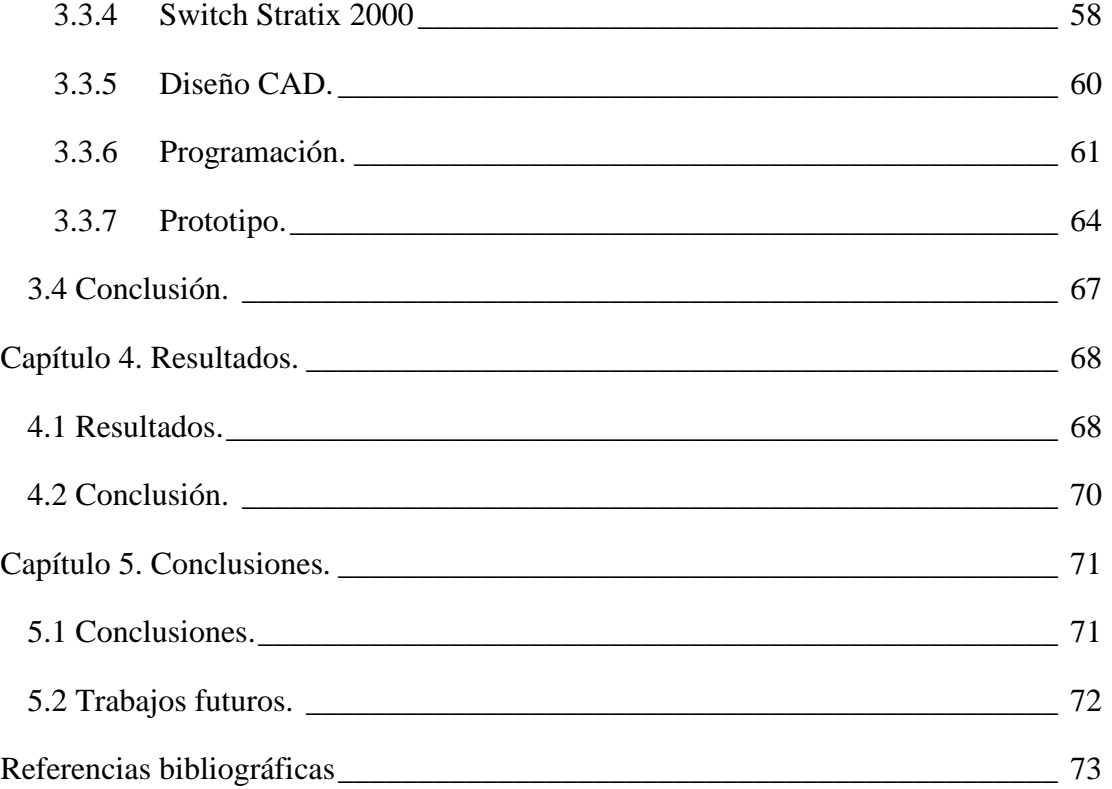

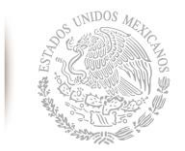

**SEP** SECRETARÍA DE EDUCACIÓN PÚBLICA

**TECNOLÓGICO NACIONAL DE MÉXICO**

**Instituto Tecnológico de Hermosillo**

# INDICE DE IMAGENES

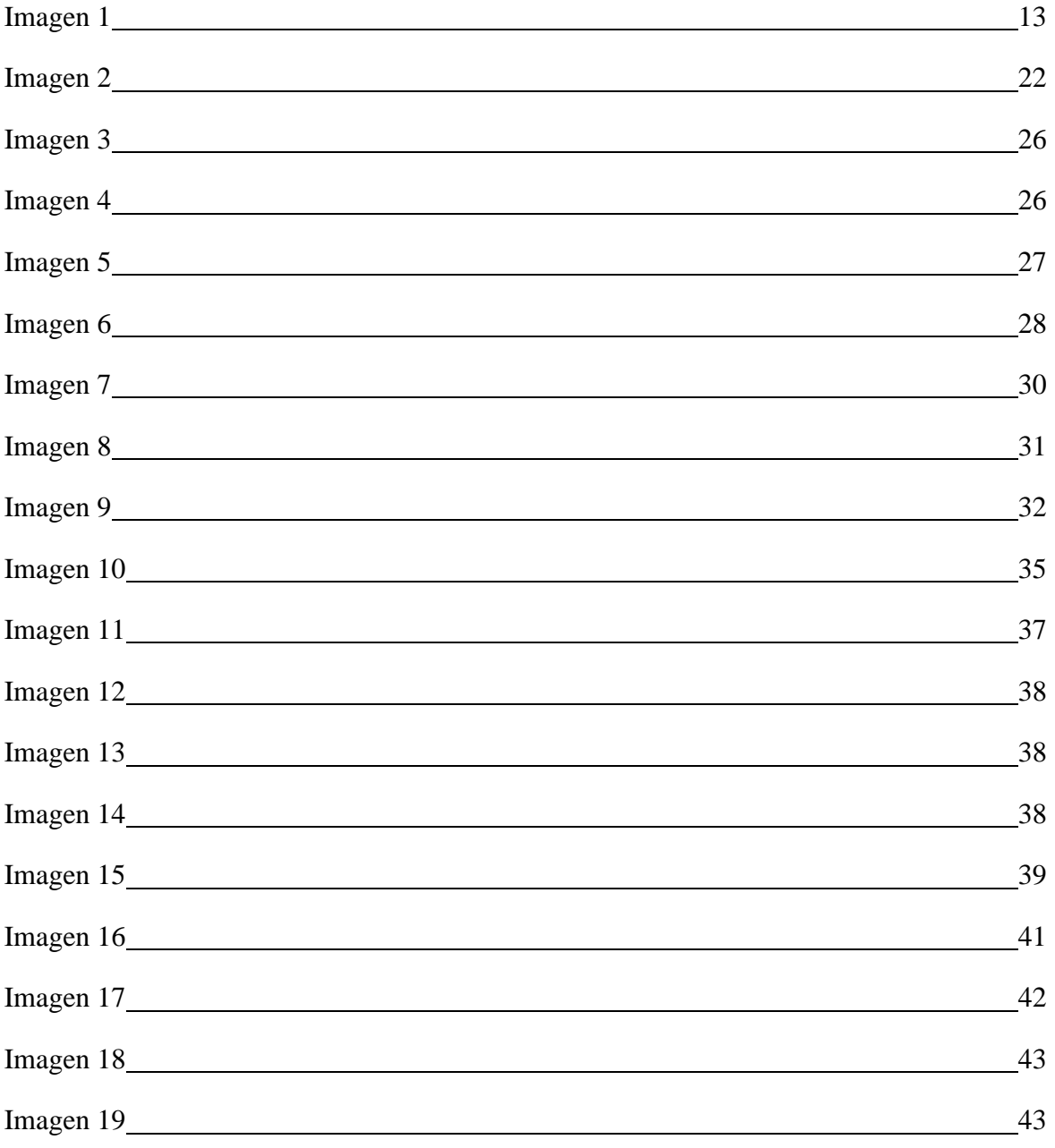

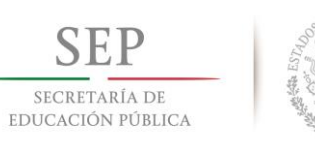

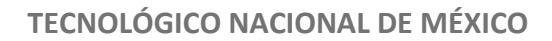

**Instituto Tecnológico de Hermosillo**

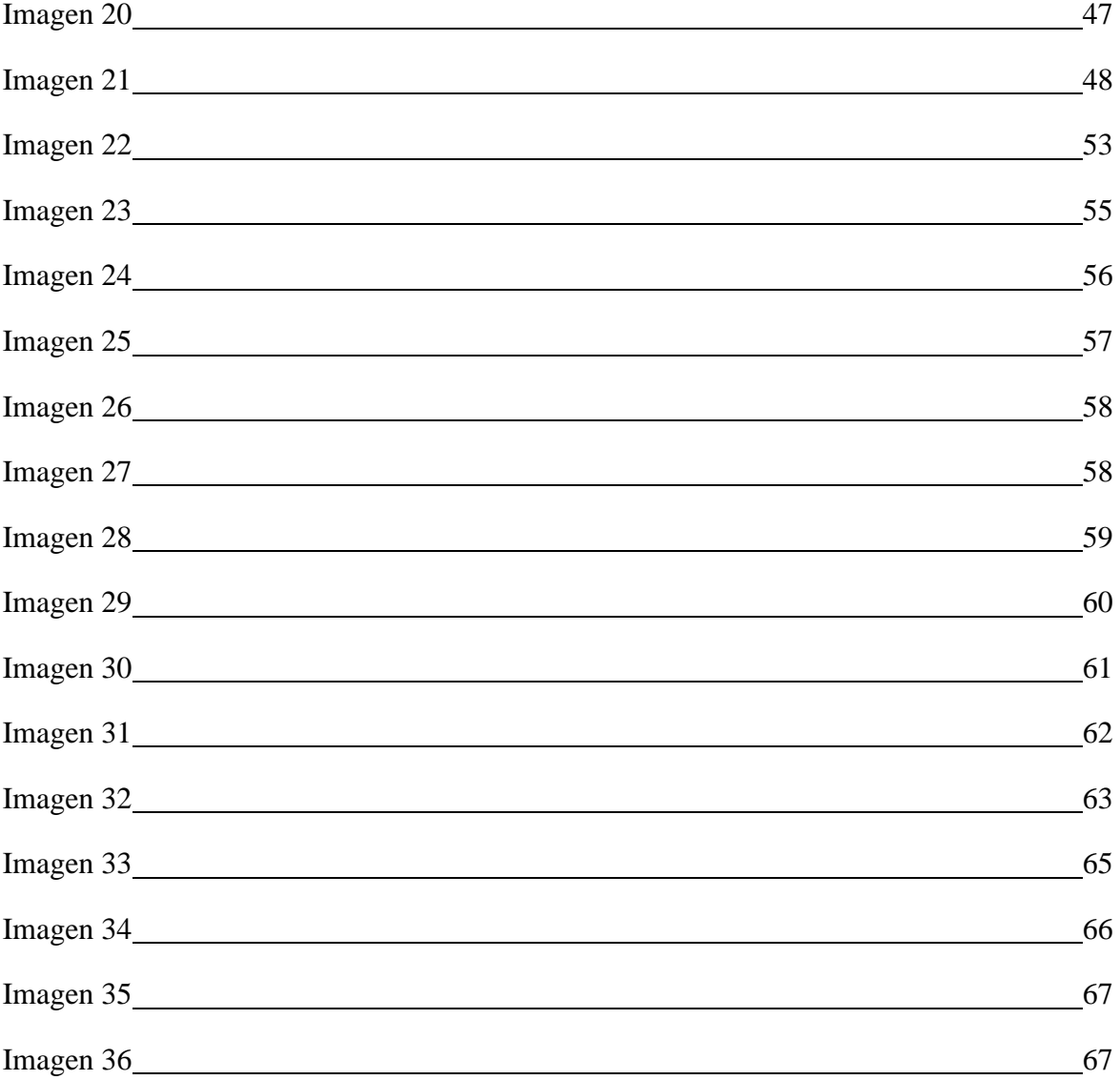

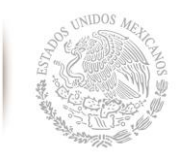

**SEP** SECRETARÍA DE EDUCACIÓN PÚBLICA

**TECNOLÓGICO NACIONAL DE MÉXICO**

**Instituto Tecnológico de Hermosillo**

## INDICE DE TABLAS

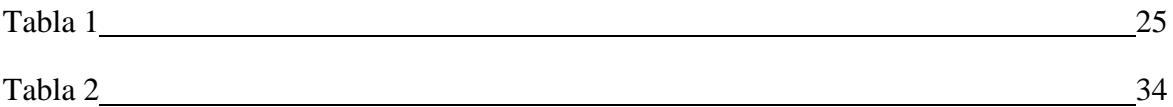

9

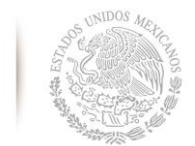

SECRETARÍA DE EDUCACIÓN PÚBLICA

# <span id="page-10-0"></span>**Capítulo 1. Introducción.**

## <span id="page-10-1"></span>**1.1 Antecedentes.**

La automatización industrial se origina con el fin de utilizar las características de sistemas mecánicos, eléctricos, electrónicos e informáticos en conjunto para realizar tareas mejor de lo que podría hacerlo un ser humano. Básicamente para la industria, es usar tecnología que integre un proceso de control a través de dispositivos capaces de tomar decisiones e interactuar con otros.[1]

La automatización industrial es una herramienta de trabajo indispensable para competir en el mercado actual debido al fenómeno de la globalización que implica una competencia extraordinaria para toda clase de empresa. El éxito de la automatización inició desde mediados de los años sesenta; los ingenieros buscan mejorar tres factores indispensables para un proceso: el rendimiento, la seguridad y la fiabilidad de los procesos industriales. Esto da como resultado la eliminación de tareas repetitivas y rutinarias de los operadores, para que éste se encargue de las tareas más complejas como supervisión, mantenimiento, corrección de anomalías, etc.[2]

La automatización en la industria tuvo un gran avance desde que a finales de los años 60 fueron introducidos los controladores lógicos programables (PLC por su abreviatura en inglés). Una de las principales razones fue la sustitución de los sistemas de control de

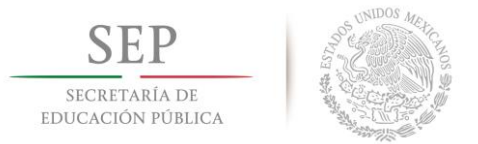

máquinas basados en relés. El primer PLC en producción a escala comercial fue el MODICON 084 propuesto por Bedford Associates.[3]

Durante los últimos cincuenta años se ha mostrado una clara división entre el trabajo del ser humano y la máquina, según las capacidades sobresalientes de cada uno. Sea cual sea la situación la ergonomía tiene una raíz en común para cada uno de los procedimientos diferentes.[4]

Desde la época de la revolución industrial, se ha avanzado notablemente en la búsqueda de métodos que permitan aumentar la cantidad y calidad de los productos. La ergonomía que es la filosofía que promueve la salud y el bienestar, al mismo tiempo que busca reducir los accidentes y mejorar la productividad, tiene carácter integrativo y anticipativo, ya que tiende a crear herramientas, maquinas, puestos de trabajo y métodos que se adapten a las capacidades y limitaciones humanas.[4]

La filosofía "justo a tiempo" es un método de optimización de sistemas de producción. Trata que los proveedores de materias primas entreguen los insumos necesarios según la demanda de la producción. Esto se traducen en la disminución de costos debido a la disminución o casi nula existencia de inventarios.[5]

## <span id="page-11-0"></span>**1.2 Justificación.**

En las circunstancias actuales las empresas se inclinan por automatizar sus proceso en búsqueda de aumentar la calidad en sus productos o servicios, reducir tiempos de

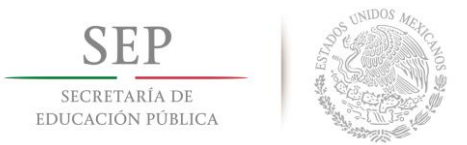

producción, realizar tareas complejas, minimizar desperdicios o "scrap", y sobretodo aumentar la rentabilidad[6].

La implementación de la filosofía "justo a tiempo" pareciera ser sencilla, no obstante, su implementación en cualquier tipo de proceso es compleja [5]. El esquema de trabajo de la planta Ford vuelve de vital importancia que el proceso de clasificación por parte de la empresa SECOMEX no se preste para errores humanos. El factor tiempo también juega un papel importante. Los problemas de salud por parte de los empleados se hacen presente recurrentemente debido a que se rehúsan a trabajar según los lineamientos ergonómicos establecidos para sujetar y transportar de manera adecuada los insumos. Esto se traduce en falta de personal por incapacidades momentáneas por dolores en la columna y muñecas, dando como resultado una disminución en la eficiencia del procedimiento[7].

La planta ensambladora Ford ubicada en Hermosillo trabaja bajo el esquema "Just in time", lo cual requiere de una gran coordinación entre proveedores de los suministros y la planta ensambladora. SECOMEX es una empresa de servicios de logística que atiende la clasificación y distribución de dos implementos que se ensamblan en Ford; los tanques de gasolina y las alfombras. El procedimiento de clasificación de SECOMEX es totalmente manual; los operadores trasladan los tanques o alfombras, según sea el caso, hacia un rack contenedor en el cual deben de identificar la cavidad en la cual corresponde el tipo de tanque para posteriormente depositarlo y por ultimo confirmar la colocación utilizando un lector de códigos de barra para escanear el tanque depositado.

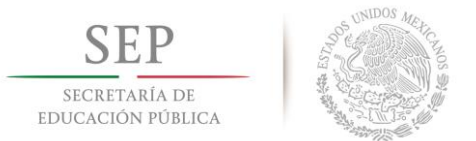

## <span id="page-13-0"></span>**1.3 Planteamiento del problema a solucionar.**

El procedimiento manual de clasificación actualmente implementado por SECOMEX tiene consecuencias negativas para la salud de los trabajadores, ya que el peso promedio de un tanque de gasolina es de 15 kilogramos. También se encuentra el factor de error humano, donde en ocasiones el operador deposita un tanque incorrecto en las cavidades del rack, esto genera problemas a la hora de ensamblarlos en la línea de producción de la empresa Ford.

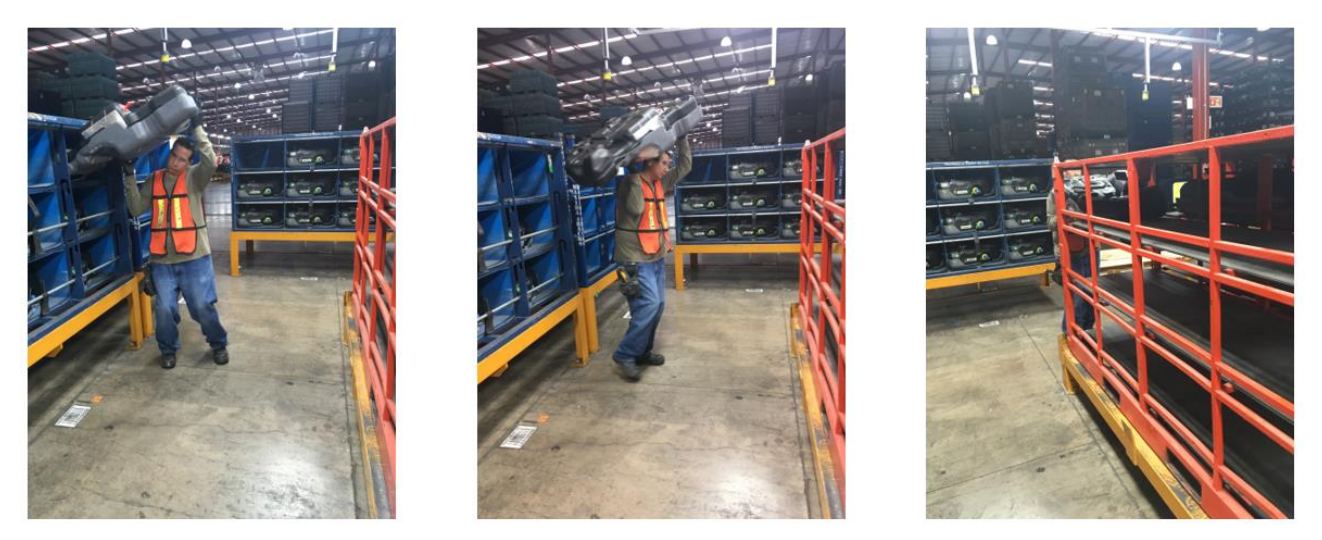

Imagen 1. Traslado de tanque de gasolina con sistema no automatizado.

A continuación se muestra la secuencia que se utiliza actualmente por los operadores en el proceso de secuenciado, este estudio se basó en las visitas realizadas y documentación[8] proporcionada por la empresa SECOMEX. Los puntos numerados representan los pasos de la secuencia, la letra "a" describe el tipo de riesgo que se presenta durante el paso y la letra "b" la acción de corrección y/o control para dicho riesgo. La secuencia se compone básicamente de 29 actividades.

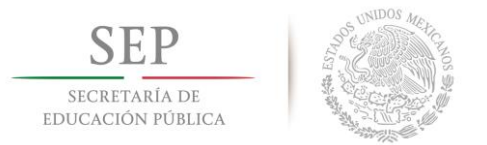

Después de asistir a varias visitas de campo en el área de estudio dentro de la planta de la empresa SECOMEX se realizó un listado enumerando los pasos añadiéndole con la letra "a" el posible riesgo del paso en cuestión y en letra "b" la acción de prevención o corrección de dicho riesgo.

- 1. Tomar escáner.
- a. Caída de escáner.
- b. Listón para muñeca.

2. Escanear gafete para abrir sesión. (se cierra sesión al salir a comer, descanso y cuando finaliza el turno).

- a. Etiqueta no se lee.
- b. Reimpresión de etiqueta.

3. Verificar posición de inicio en dolly (si ambos dollys están vacíos empezar a llenar el dolly del lado izquierdo del operador).

- a. Lado incorrecto.
- b. Rotar Dolly a posición correcta.
- 4. Presionar botón siguiente para ver el siguiente tanque a secuenciar.
- a. Botón no funciona.
- b. Presionar andón.
- 5. Identificar en pantalla siguiente tanque a secuenciar.
- a. Pantalla no se lee.
- b. Set Up y mantenimiento a monitor/CPU.
- 6. Tomar carrito.
- 7. Ver picklight de locación de número de parte a secuenciar.
- 8. Trasladarse a locación del tanque a secuenciar.
- 9. Escanear etiqueta de locación.

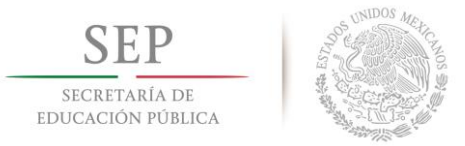

**Instituto Tecnológico de Hermosillo**

- 10. Posicionar carrito a nivel requerido para tomar la pieza.
- 11. Tomar pieza del contenedor.
- a. Daño a pieza, pieza dañada de origen, material faltante, material ajeno, riesgo en las manos.

b. Ayuda visual de manejo, reportar a supervisor, reportar a supervisor, reportar a supervisor, usar equipo de seguridad/manejar correctamente la pieza.

12. Coloca pieza en carrito.

13. Ver el número de parte en la etiqueta de la pieza, verificar que es la pieza correcta

y cumple con las especificaciones físicas.

- a. Pieza no es correcta.
- b. Comparación vs hoja de producto.
- 14. Escanear etiqueta de número de parte.
- a. Etiqueta no se lee.
- b. Reimpresión de etiqueta.
- 15. Marcar con gis en la pieza el número de rotación que aparece en pantalla.
- a. Faltante de gis.
- b. Reportar a supervisor.
- 16. Se traslada a dolly.
- a. Caída del operador/material.
- b. Ojos en la actividad.
- 17. Posiciona carrito a altura de slot requerido.
- 18. Se coloca pieza en slot de Dolly.
- a. Daño a pieza.
- b. Ayuda visual de manejo.
- 19. Verificar posición correcta de pieza en slot.
- a. Posición incorrecta.

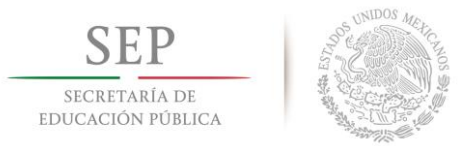

#### **TECNOLÓGICO NACIONAL DE MÉXICO**

**Instituto Tecnológico de Hermosillo**

- b. Error proofing.
- 20. Escanear slot de dolly.
- a. Etiqueta no se lee.
- b. Reimpresión de etiqueta.
- 21. Escanear etiqueta de número de parte de la pieza.
- a. Etiqueta no se lee.
- b. Re impresión de etiqueta.
- 22. Presionar botón siguiente para ver el siguiente tanque a secuenciar.
- a. Botón no funciona.
- b. Reportar a supervisor.
- 23. Al terminar lado 1 colocar seguros y hacer el mismo procedimiento al terminar

el lado 2.

- a. Dolly no gira.
- b. Reemplazar Dolly.

24. Una vez lleno el dolly tomar hoja de master de rotación/dolly y colocarla en porta manifiesto.

a. Impresora no sirve.

b. Impresión de master en estación más cercana.

25. Para material que llega en cartón, este se coloca en góndola para cartón de estación.

a. No trae tapa, pieza dañada de origen, material faltante, material incorrecto, material ajeno.

b. Reportar a supervisor en todos los casos.

- 26. Para material que llega en rack, quitar seguro de cada nivel a tomar.
- a. No trae dunage/ dunage dañado de plástico, dunage de cartón.
- b. Reportar a supervisor.

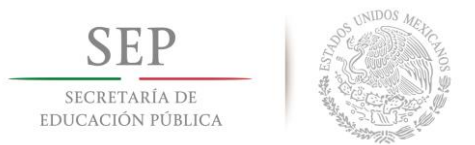

27. Colocar sticker en el contenedor para indicar que está vacío, anotar previamente en el sticker los últimos 3 dígitos de su número de empleado (sticker verde 1er turno, naranja 2do, amarillo 3er).

28. Retirarse al escuchar la bocina del equipo industrial.

- a. Golpe al operador por parte del montacargas.
- b. Estar atento al aviso con la bocina del montacargas.

29. Esperar a que termine el proceso de surtido de material o retirado de dolly en área de secuenciado.

- a. Golpe al operador por parte del montacargas.
- b. Uso de ayuda visuales y concientización en procesos de seguridad.

Al analizar el procedimiento se aprecia que en el transcurso de los 29 pasos hay ciertos riesgos ocasionados por el factor humano en el proceso, estos pueden ser eliminados, entre ellos se encuentran los mencionados en el paso 1, 2, 3, 4, 5, 14, 15, 16, 19, 20, 21, 22, 23, 24, 28, y 29. Así mismo, se modificarán aspectos generales en la rutina para adecuarse al mecanismo y control que se diseñará.

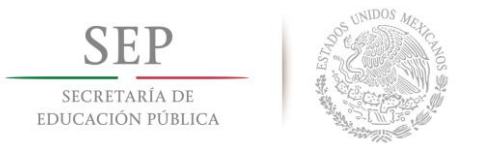

## <span id="page-18-0"></span>**1.4 Hipótesis.**

Es posible diseñar un sistema de control automático para el proceso de clasificación de tanques de gasolina, por medio de software asistido por computadora y un sistema electromecánico controlado por un PLC.

## <span id="page-18-1"></span>**1.5 Objetivos.**

#### <span id="page-18-2"></span>**1.5.1 Objetivo general.**

Diseñar un sistema electromecánico automatizado para el secuenciado de tanques de gasolina de la planta Secomex controlado por un PLC.

### <span id="page-18-3"></span>**1.5.2 Objetivos específicos.**

- Identificar el nivel de automatización posible en el proceso de clasificación actual.

- Diseñar en 3D las estructuras y mecanismos necesarios para la manipulación del tanque de gasolina.

- Seleccionar el autómata programable adecuado para el sistema.
- Seleccionar el sistema de visualización o interfaz hombre máquina.
- Seleccionar actuadores y sensores.
- Desarrollar programación del sistema de control (HMI y PLC)
- Realizar prototipo electromecánico controlado por PLC.

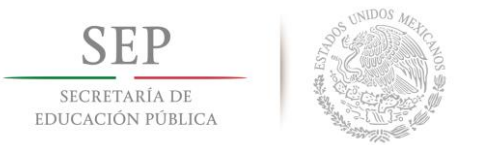

## <span id="page-19-0"></span>**1.6 Metas y alcances.**

#### <span id="page-19-1"></span>**1.6.1 Metas.**

1. Diseñar un sistema automático que elimine los errores humanos en el proceso de secuenciación (los mencionados en el paso 1, 2, 3, 4, 5, 14, 15, 16, 19, 20, 21, 22, 23, 24, 28, y 29 que fueron detallados en el punto 1.3)

2. Disminuir la cantidad de operadores de 2 a 1 o de 2 a 0 y contar solo con un supervisor de proceso.

### <span id="page-19-2"></span>**1.6.2 Alcances.**

1. La implementación a escala real del sistema será abordada según los requerimientos del personal de la planta Secomex.

2. El sistema propuesto no contemplara una conexión a la intranet de la planta Secomex, estará basado en un sistema aislado donde la secuenciación será previamente definida por el usuario, esta secuencia tendrá la flexibilidad de ser cambiada las veces que sea necesaria.

3. La secuencia real (proporcionada por la planta de ensamblaje Ford) no será tomada en cuenta debido a que no se tiene acceso a esa información. Este punto quedará abierto para ser elaborado en otra tesis en base lo desarrollado en este documento.

## **1.7 Conclusión.**

<span id="page-19-3"></span>En este capítulo constituye la base fundamental del documento de tesis, especialmente exponiendo paso a paso la problemática que se plantea solucionar mediante la propuesta de diseño.

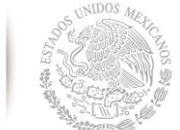

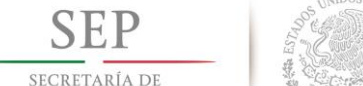

EDUCACIÓN PÚBLICA

# <span id="page-20-0"></span>**Capítulo 2. Propuesta de solución.**

## <span id="page-20-1"></span>**2.1 Marco conceptual.**

### <span id="page-20-2"></span>**2.1.1 Automatización industrial.**

La automatización es la sustitución de la acción humana, este concepto puede llevar la supresión total o parcial de la intervención humana en la ejecución de la tarea. Se aplica tanto a tareas sencillas como el mando secuencial de una máquina, hasta las más complejas, como la regulación de caudal de alguna sustancia química.[9]

Las técnicas de automatización pueden ser clasificadas en 5 grandes grupos, automatización mecánica, automatización neumática, automatización hidráulica, automatización eléctrica y automatización electrónica. Los automatismos actuales normalmente requieren de una combinación de los de dos o más de estos grupos.[10]

#### <span id="page-20-3"></span>**2.1.2 Automatismo secuencial.**

Es un sistema cuyo funcionamiento emplea una secuencia de fases claramente diferenciadas, según un conjunto de reglas preestablecidas

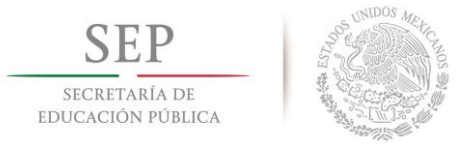

#### <span id="page-21-0"></span>**2.1.3 Controlador lógico programable.**

Un controlador lógico programable (PLC), también denominado autómata programable, es un dispositivo electrónico capaz de gestionar los circuidos de automatismos industriales de forma programada.[11] El PLC es basado en los sistemas de control en base de relevadores, que también suele llamarse lógica de cableado. Antes de que los PLC´s fueran de uso común en el sector industrial, todos los controles automáticos eran compuestos básicamente por relevadores, interruptores, temporizadores y contadores. Normalmente este tipo de control requería mucho cableado y gabinetes de grandes dimensiones llenos de relevadores electromagnéticos. Los distintos elementos que participaban en el sistema de control (interruptores, temporizadores, contadores, motores, relevadores, etc.) se hacían mediante la representación de diagramas tipo escalera, esta es la razón por la cual el lenguaje de programación más común al momento de operar un PLC es el denominado "lenguaje escalera" (LD, por sus siglas en ingles). [12]

Son muchas las desventajas de los sistemas de control por medio de cableados en base relevadores, entre ellos encontramos que se requerían grandes cantidades espacio asociado directamente proporcional a la complejidad del sistema a controlar y las expectativas de expansión de la planta. Si el sistema fallaba, se quería expandir o hacer una modificación, todas las unidades de relevadores se tenían que re cablear, esto obviamente representaba grandes gastos en tiempo de trabajo.[12]

Por último se puede mencionar que de ninguna manera el sistema podía ser probando antes de su implementación, de manera que si había un pequeña falla en el diagrama

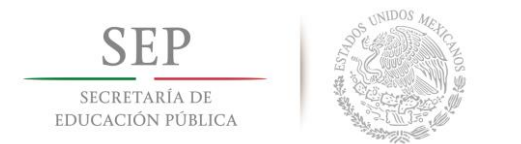

esquemático o algún cable era mal conectado, esto representaría problemas serios para el proceso.[12]

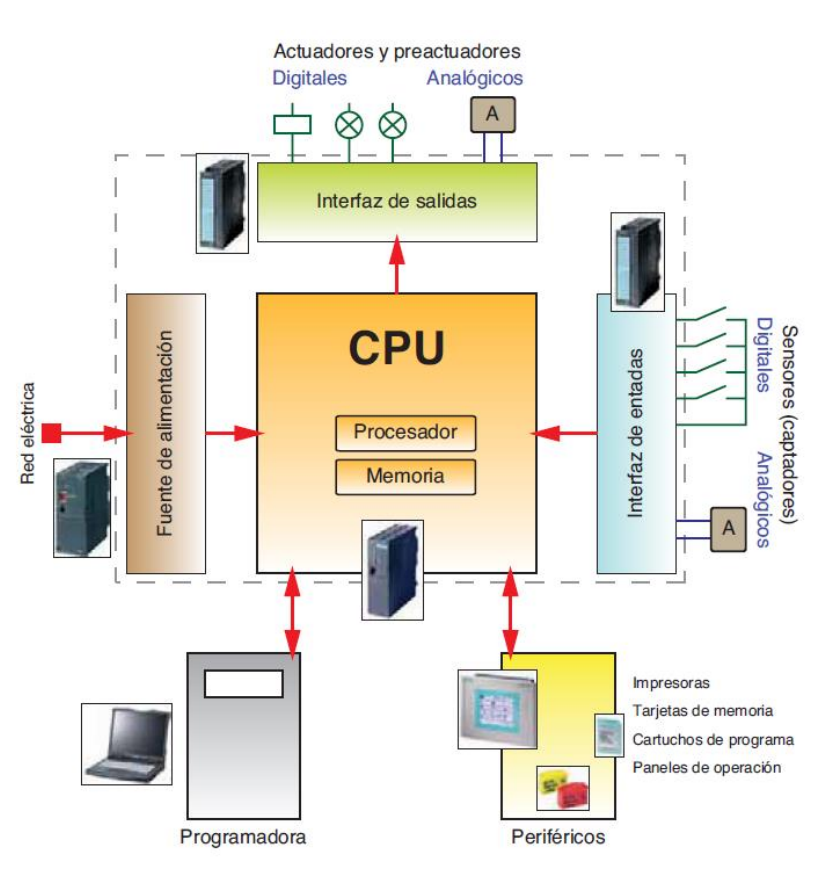

#### <span id="page-22-0"></span>**2.1.4 Componentes principales de un PLC.**

Imagen 2. Diagrama a bloques del funcionamiento de un PLC.

Los componentes específicos son variados dependiendo del fabricante, pero el factor común de todos podemos encontrar que se componen de microprocesador, memoria, entradas, salidas, fuente de poder.

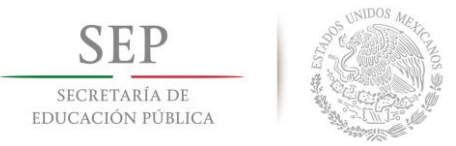

#### **Microprocesador**

Es el encargado de dirigir el funcionamiento del PLC. Recibe las órdenes del programa, ejecuta el programa y realiza sus funciones. Básicamente es la unidad de procesamiento y se encarga de organizar todas las actividades de control recibiendo las señales, tomando las decisiones a ejercer en las salidas según la programación que contenga.

#### **Memoria**

Es el lugar donde reside el programa. El programa ira leyéndose de la memoria, instrucción a instrucción, a medida que se ejecute. Es la que indica al microprocesador que eventos deben tener lugar y la secuencia en que debe de ocurrir.

#### **Entradas y Salidas.**

Este tipo de salida tiene la ventaja de soportar grandes cargas y la capacidad de ser conectado a diferentes tipos de corriente (CD o CA) a diferentes voltajes. Cuando el CPU coloca una salida en alto asociada a una salida física, el módulo en cuestión se cierra.

El relé permite que Corrientes bajas en el PLC active cargas en las que pueden pasar Corrientes de varios amperios. Otra característica muy importante, es que proporciona aislamiento entre el PLC y los circuitos externos.

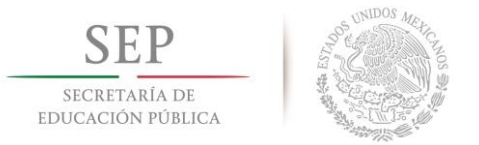

#### <span id="page-24-0"></span>**2.1.5 Programación de PLC.**

En la actualidad existen lenguajes de programación que permiten a los programadores de PLC, expresar y ejecutar la lógica que resuelve una problemática o desarrolle un cálculo matemático correspondiente a una planta o proceso industrial.[13]

#### <span id="page-24-1"></span>**2.1.6 Estándar IEC 61131-3.**

El estándar IEC 61131-3 define los lenguajes de programación para PLC. Estos idiomas van desde los gráficos de alto nivel con poderosas posibilidades de estructuración hasta lenguajes de bajo nivel cercanos al diseño del circuito o el lenguaje de la máquina. Uno de los objetivos de la estandarización es que todos los que trabajan con PLC sean capaces de tener una estructura de lenguaje que cualquier programador pueda entender para realizar modificaciones sin importa quién lo implementó o que marca de PLC se utilizó.[14]

Los lenguajes estandarizados por la IEC 61131-3 son dos lenguajes textuales; texto estructurado y listado de instrucciones, por otra parte 3 lenguajes gráficos; diagrama de escalera, gráfico de función secuencial y diagrama de bloques.

#### <span id="page-24-2"></span>**2.1.7 Lenguaje escalera.**

El lenguaje escalera, (LD por sus siglas en ingles), es el lenguaje de programación más utilizado en la actualidad. A pesar del hecho que tanto el lenguaje de texto estructurado (ST por sus siglas en inglés) como el lenguaje grafico de función secuencial (SFC por sus siglas en inglés) son más eficientes en la mayoría de los contextos. La razón por la que todavía se

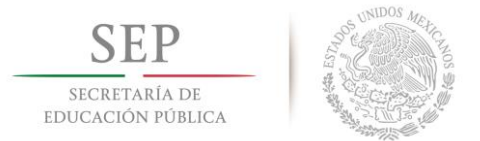

**Instituto Tecnológico de Hermosillo**

usa tanto es que es fácil de entender y que se basa en los diagramas de cableado eléctrico tradicional (diagramas de relé o diagrama escalera). [13]

Los componentes principales del lenguaje escalera son:

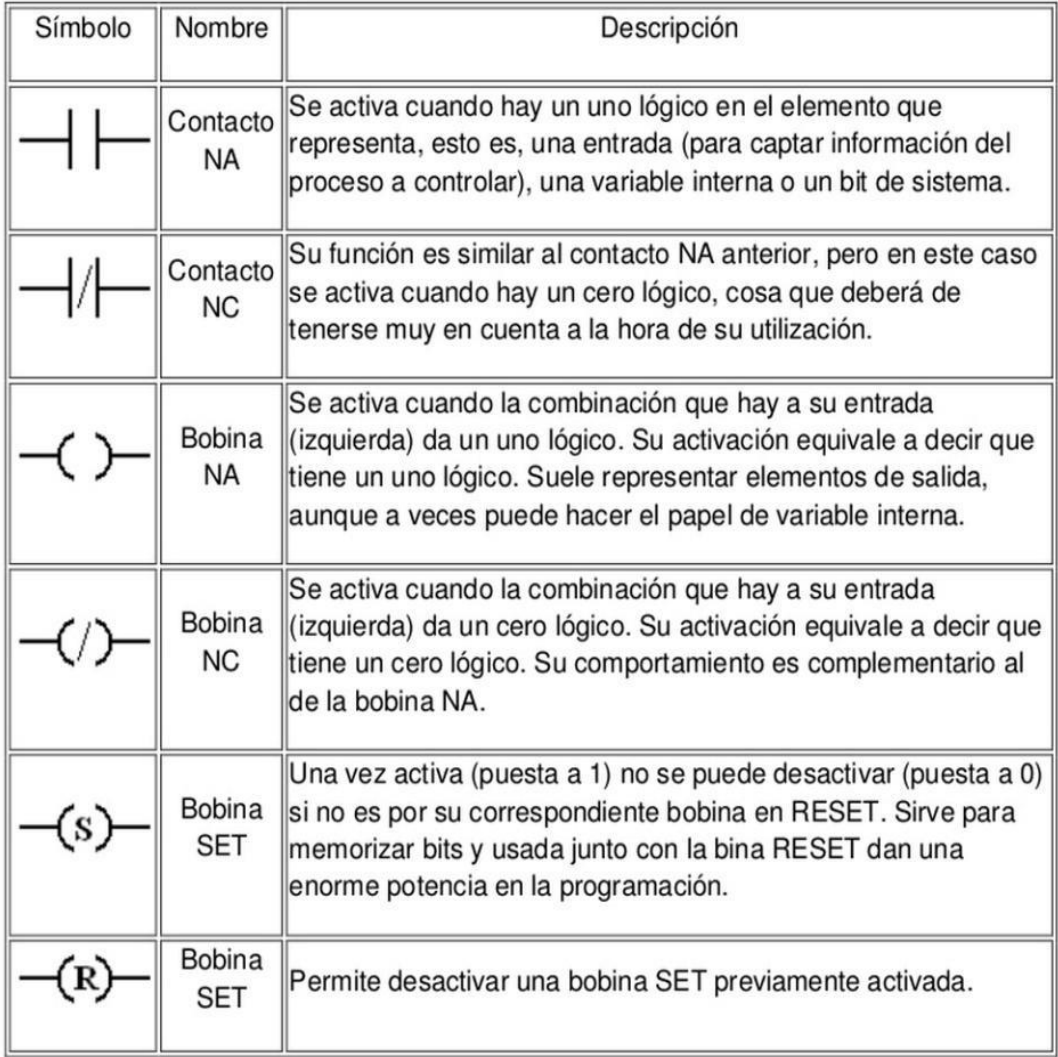

Tabla 1. Componentes principales del lenguaje escalera.

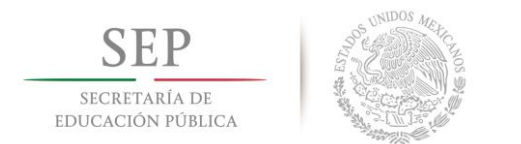

Un ejemplo clásico en la programación utilizando el lenguaje escalera es el control onoff de un motor. En la imagen 3 se aprecia la programación en 3 renglones de un arranque paro de un elemento llamado motor con un retraso de accionamiento de 5 segundos.

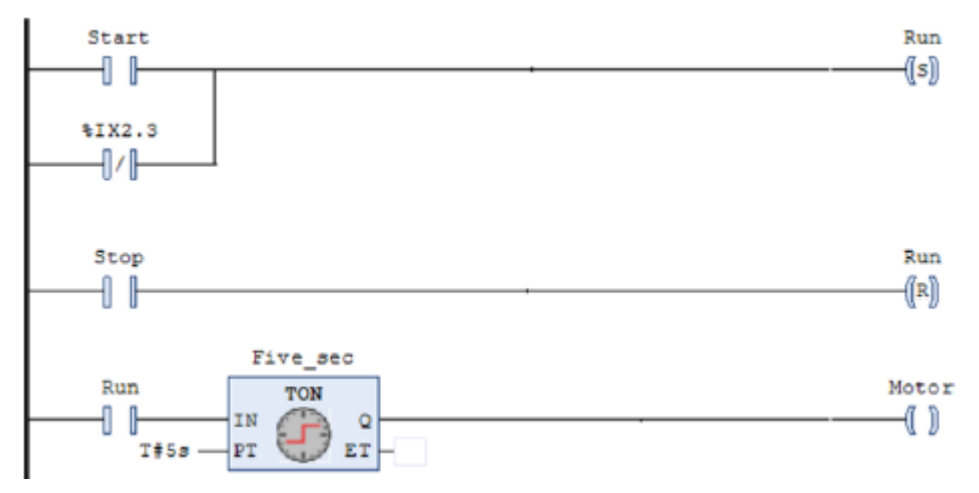

Imagen 3. Ejemplo de diagrama escalera.

Funciones lógicas en escalera.

Es posible implementar las funciones lógicas como la condiciones "AND" y "OR". Es de fácil implementación y en cualquier programa serán necesarios para dar pie a la lógica de programación.

Función "AND"

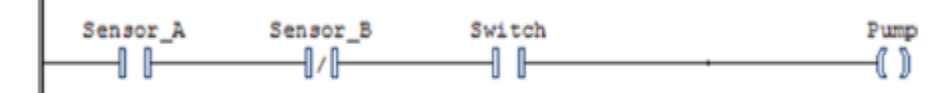

Imagen 4. Función "AND" en lenguaje escalera.

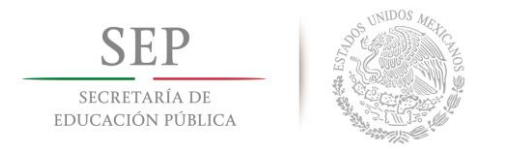

Se puede leer el programa de la imagen 4 de la siguiente forma: "Pump" se encontrara encendida si "Sensor\_A" es igual a verdadero y "Sensor\_B" es igual a falso y "Switch" es igual a verdadero. También lo podemos expresar con la ecuación Pump= ( $\overline{Sensor_A}$ )(Sensor\_B)(Switch).

Función "OR"

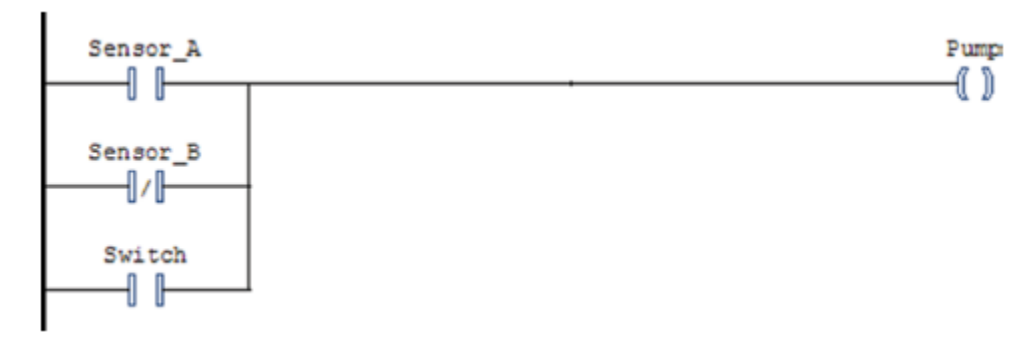

Imagen 5. Función "OR" en lenguaje escalera.

Se puede leer el programa de la imagen 5 de la siguiente forma: "Pump" se encontrara encendida si "Sensor\_A" es verdadero o "Sensor\_B" es falso o "switch" es verdadero. También lo podemos expresar con la ecuación Pump= $(Sen\overline{sort\_A})+(Sen\overline{sort\_B})+(Swith)$ .

#### <span id="page-27-0"></span>**2.1.8 Lenguaje grafico funcional secuencial.**

El lenguaje gráfico funcional secuencial (SFC por sus siglas en ingles), describe el comportamiento secuencial del programa de control. Se deriva de las redes de Petri y grafcet, permite dividir el problema en secciones para facilitar un rápido diagnóstico de errores y tareas de mantenimiento. SFC consiste en un conjunto de etapas (Step´s) en los cuales se realicen una serie de acciones (action block´s) y unas transiciones (transition´s) que permiten la evolución de una etapa a la siguiente.<sup>[12]</sup>

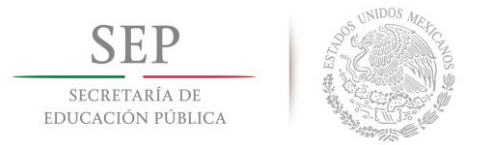

Aunque SFC es llamado como lenguaje de programación, en realidad no lo es. SFC está diseñado como ayuda para hacer programas estructurados, particularmente en el control de operaciones que por naturaleza son secuenciales. En otras palabras, se puede usar SFC particularmente para dividir las tareas de control. [12]

Una secuencia en SFC consta de tres elementos principales: Pasos, transiciones y acciones:

- Los pasos se relacionan más a menudo con los estados o fases individuales que deben controlarse.
- Las transiciones contienen condiciones que deben cumplirse para que el control proceda de un estado al siguiente.
- Las acciones están asociadas con los pasos individuales y definen eventos e instrucciones que se deben realizar en las fases del proceso individual.

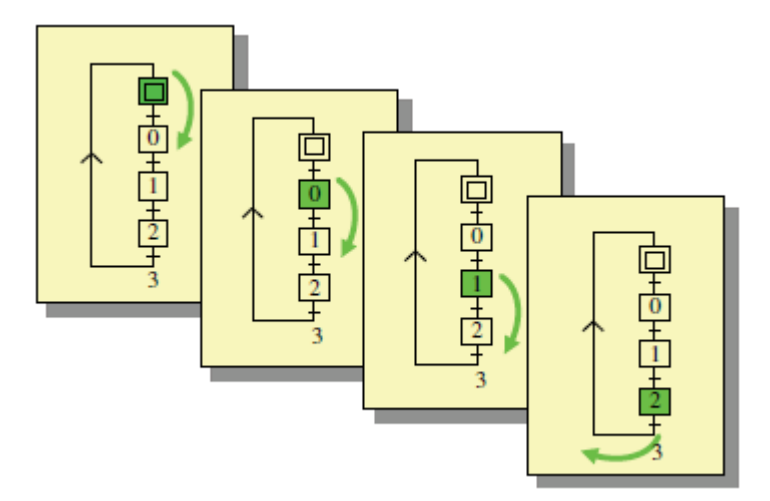

Imagen 6. Descripción grafica de un proceso en SFC.

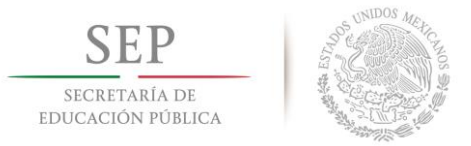

En la imagen 6 se muestra un ejemplo de un gráfico de funciones en SFC. En general, los gráficos de funciones se pueden describir de la siguiente forma:

- Paso inicial: El inicio del programa consiste en un tipo especial de paso con bordes laterales dobles (llamado paso de iniciación), el cual se activa automáticamente cuando el PLC está configurado en el modo de funcionamiento. Normalmente en este paso el programa regresa después de que se haya completado la secuencia del programa.
- Pasos: Son los otros bloques (con bordes sencillos). En la imagen 7, estos bloques se encuentran identificados como "Stir" y "Drain". Estos a menudo representan un estado o fase particular en el proceso a controlar.
- Instrucciones/acciones: una o más instrucciones/acciones se realizan en asociación con cada paso. Estas pueden ser asociadas a salidas o cambios en variables internas.
- Transiciones: Son las pequeñas marcas que se encuentran entre pasos, estas transiciones determinan cuando y donde el plc continuara realizando el código. Cuando se completa la transición el paso anterior de la transición se desactiva y el paso posterior a la transición se desactiva.
- Ramificación: se puede utilizar para crear secuencias alternativas o paralelas.
- Saltos: También es posible saltar entre pasos que no están directamente asociados entre sí.

#### **TECNOLÓGICO NACIONAL DE MÉXICO**

**Instituto Tecnológico de Hermosillo**

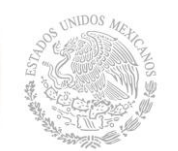

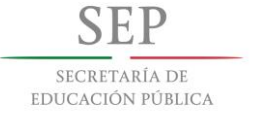

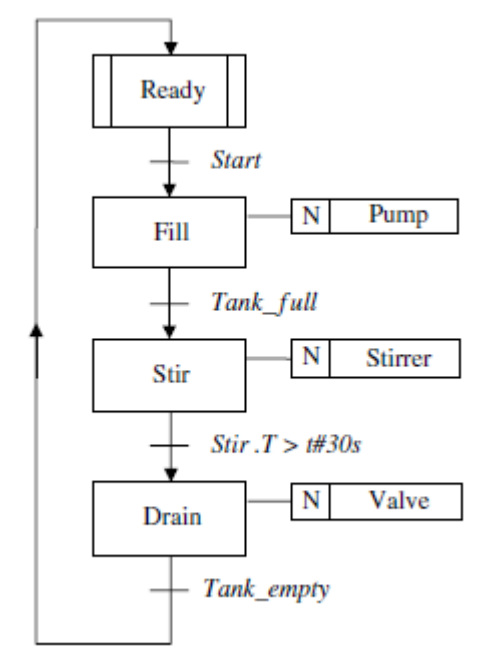

Imagen 7. Ejemplo de SFC.

En la imagen 7 Se muestra un ejemplo de programación en SFC, esta estructura funciona de la siguiente forma; cuando el plc está configurado en el modo ejecutar se activa el paso de inicio. Después cuando el operador presiona el boto de inicio, el PLC comienza la secuencia desactivando el paso de inicio y activa el paso de "Fill". Este paso permanece activo hasta que el tanque este lleno (el sensor "tank\_full" envía una señal lógica alta). Luego, paso "Fill" se desactiva y activa el paso "Stir", este paso permanecerá activo durante un cierto tiempo, esto se indica en la transición ("Stir.T>t#30S), la comparación indicada en la transición se cumple cuando el paso "Stir" dura más

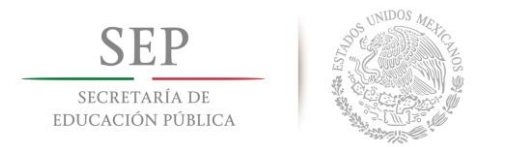

de 30 segundos activo. Por ultimo al cumplirse la comparación antes mencionada se desactiva el paso "Stir" y se activa el paso "Drain" el cual permanecerá activo hasta que el sensor "Tank\_emty" mande una señal de verdadero y posteriormente se desactiva el paso "Drain" y se activa el paso inicial para iniciar un nuevo ciclo en caso de ser solicitado por el operador.[15]

En el ejemplo anterior se pueden implementar secuencias alternativas utilizando la simbología que se presenta en la imagen 8.

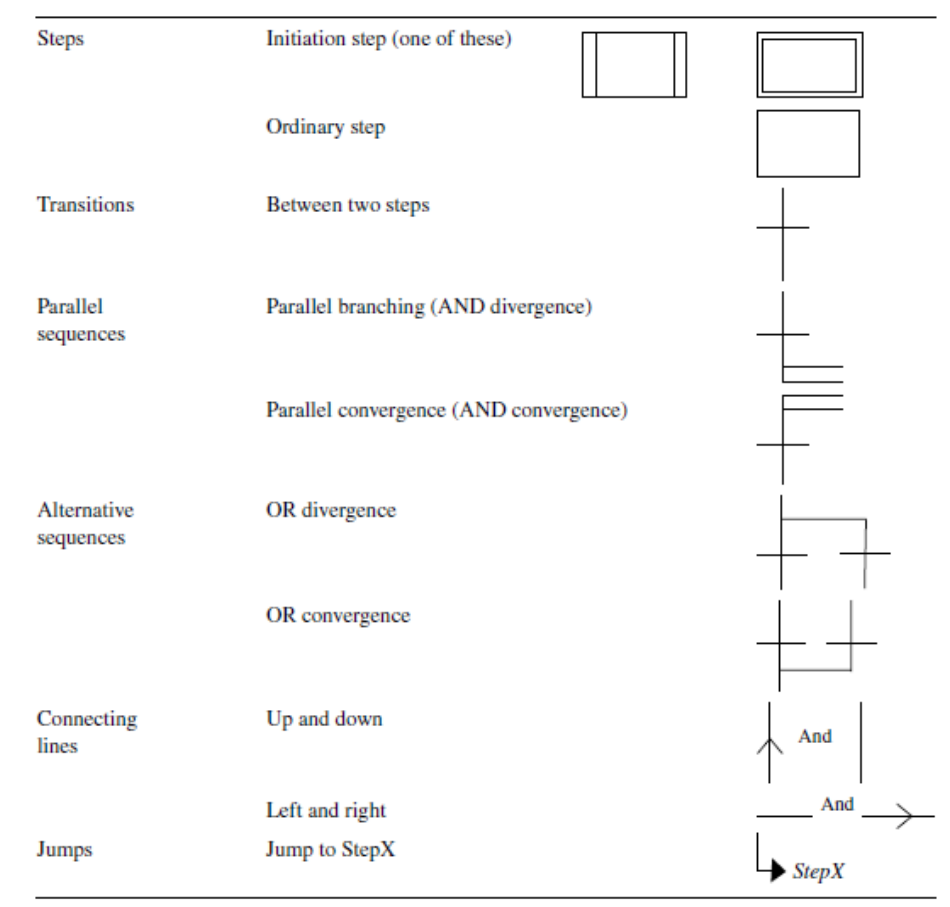

Imagen 8. Símbolos gráficos en SFC.

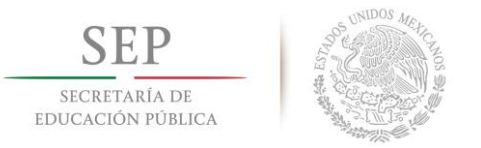

#### <span id="page-32-0"></span>**2.1.9 Interfaz hombre-máquina.**

Una interfaz de usuario asistida por ordenador, actualmente una interfaz de uso, también conocida como interfaz hombre-máquina (IHM), forma parte del programa informático que se comunica con el usuario. En ISO 9241-110, el término interfaz de usuario se define como "todas las partes de un sistema interactivo (software o hardware) que proporcionan la información y el control necesarios para que el usuario lleve a cabo una tarea con el sistema interactivo". La interfaz de usuario / interfaz hombre-máquina (HMI) es el punto de acción en que un hombre entra en contacto con una máquina.[16]

Una HMI debe contener tanto componentes gráficos como componentes numéricos, además debe utilizar terminología estandarizada y clara para el usuario final. Se recomienda que las variables de proceso, set point y variable de control sean lo más claras posibles para el usuario, asimismo, se debe mantener un registro histórico de las variaciones ocurridas, esto con el fin de estudiar su comportamiento y poder realizar las predicciones respectivas.[17]

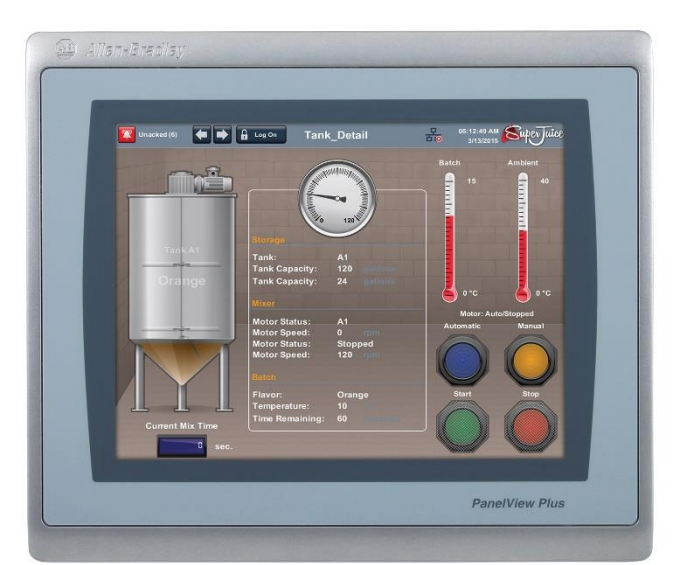

Imagen 9. HMI marca AllenBradley de la familia PanelView Plus.

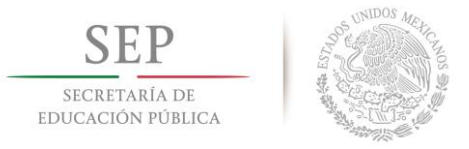

Los objetivos de la implementación de una HMI son:

- Disminuir la tasa de errores de los usuarios gracias a la presentación clara e intuitiva de las fases de control.
- Incrementar al máximo la productividad.
- Mejorar la calidad y reducir los costos operacionales, de desarrollo y de mantenimiento.
- Reducir los tiempos de aprendizaje del proceso en los nuevos operadores.

La tarea de mantener informado al operador de lo que está sucediendo en alguna parte del proceso productivo la realiza la Interfaz Humano-Máquina (HMI), la importancia de que exista una buena comunicación entre estos, como parte de un sistema de control de procesos automatizados, radica en que sólo así se podrán analizar las diferentes anomalías que puedan suceder además de ajustar los diversos parámetros relacionados al proceso de control.[17]

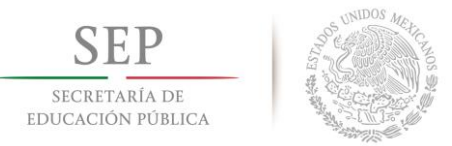

### <span id="page-34-0"></span>**2.1.10 Redes industriales.**

En la industria moderna, las comunicaciones de datos entre diferentes sistemas, procesos e instalaciones suponen uno de los pilares fundamentales para que ésta se encuentre en un nivel de competitividad exigida en los procesos productivos actuales.

En un sistema de comunicación de datos industrial es tanto más exigente cuanto más cerca del proceso nos encontramos. Si realizamos una comparativa entre tres de las principales características que determinan la aplicación de las diferentes redes de comunicación, como son:

- Volumen de datos: cantidad de datos que viajan por la red en cada envió.
- Velocidad de transmisión: velocidad a la que viajan los datos por la red.
- Velocidad de respuesta: velocidad que hay entre el momento de dar la orden y la respuesta del dispositivo.

En la siguiente tabla se muestran dos ejemplos y cuáles serían sus valores aproximados para los 3 conceptos de velocidad de volumen:

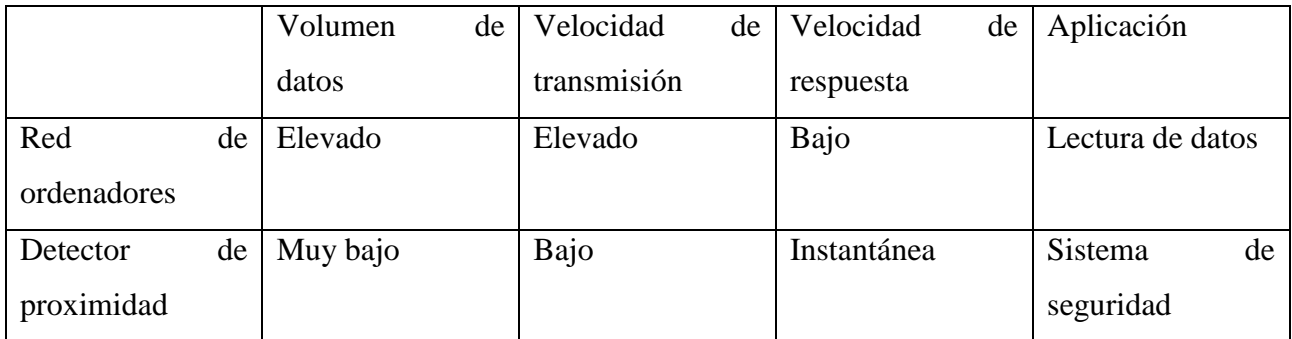

Tabla 2. Ejemplos prácticos de dos aplicaciones en una red de

comunicación.

#### **TECNOLÓGICO NACIONAL DE MÉXICO** SECRETARÍA DE **Instituto Tecnológico de Hermosillo** EDUCACIÓN PÚBLICA Velocidad de Volumen de datos respuesta Muy grande Pequeña Nivel de oficina Modiana Grande Nivel de planta Medio Grande Nivel de célula Instantánoa Pequeño Nivol de campo

Número de dispositivos en comunicación

Imagen 10. Velocidades de respuesta necesarias en cada nivel de la organización.

En principio una red se puede definir como una serie de estaciones (Nodos) o equipos interconectados entre sí, para tener información más común disponible en uno, varios o cada uno de los dispositivos de red[18].

Por tanto, las redes industriales son redes conformadas por equipos de control, tales como:

- PC´s Industriales.
- Controladores
- Sistemas de Control Distribuido.
- Transductores y Actuadores.
- Módulos Inteligentes.
- Interfaces de Operador.

Entre los conceptos básicos manejados en las terminologías de redes se pueden encontrar:
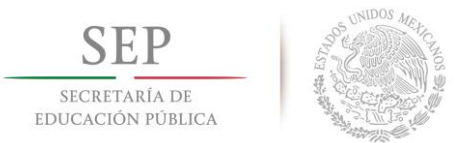

**Nodo:** Punto de conexión en una red que permite llamar a una estación de la red, generalmente contiene una dirección.

**Capa física:** Configuración de cables y módulos de interface que proveen un canal para comunicación entre nodos (Enlace físico).

**Protocolo:** Grupo de reglas de programación para interpretar las señales transmitidas sobre un enlace físico.

**Iniciador:** Nodo en la red capaz de actuar como maestro. Cuando el iniciador tiene el turno puede enviar mensajes y solicitar respuesta de cualquier nodo del enlace de datos.

**Contestador:** Nodo que actúa como dispositivo esclavo. No es capaz de iniciar comunicaciones, sólo puede enviar mensajes en respuesta al requerimiento de un iniciador.

**Enlace de datos:** Es el grupo de dispositivos conectados al cable de comunicaciones que permite el intercambio de información.

**Token**: Derecho de la lógica a iniciar comunicaciones. Es una red multimaestro se pasa un turno simple entre iniciadores para asegurarse de que dos nodos no transmitan al mismo tiempo.

**Red multimaestro**: Una red en la que más de un nodo puede iniciar comunicaciones e inicializar el enlace.

**Acoplador de enlace:** Es un dispositivo de hardware que se conecta al cable de comunicación. El acoplador de enlace proporciona una conexión en enlace eléctricamente aislada al procesador del PLC o de una estación programadora.[18]

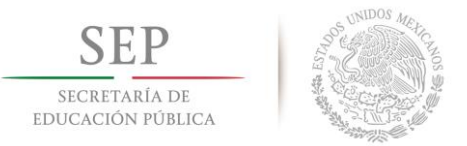

# **2.1.11 Topologías de red.**

Una topología de red hace referencia a la forma que se interconectaran los dispositivos. En otras palabras, es la forma en que está diseñada la red, sea en el plano físico o lógico. Las más comunes son las siguientes:

**Punto a punto:** Es la topología más simple que establece el enlace entre dos puntos finales.

**Red en estrella:** Esta topología reduce la posibilidad de fallo en la red conectando todos los nodos a un nodo central. Las ventajas son que es fácil de administrar, fácil de añadir o desconectar nodos y sobre todo que si un segmento se rompe el resto sigue funcionando. Las desventajas son que si el nodo central se avería la red deja de funcionar, también que hay que instalar una línea de cableado para cada nodo hasta el nodo central y por último la entrada/salida del nodo central puede convertirse en un cuello de botella dependiendo de sus capacidades de operación.

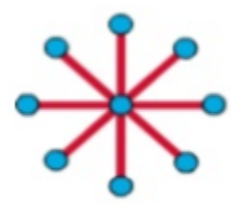

Imagen 11. Configuración tipo estrella.

Topología en anillo: se conectan todos sus equipos en torno a un anillo físico. Las ventajas son que se requiere menor cantidad de línea de cableado y es fácil de localizar errores. Por otro lado, las desventajas son que en caso de presentarse un fallo esto provoca el fallo de toda la red, la instalación de cada nodo es compleja y el repetidor de cada nodo ralentiza la velocidad de transmisión.

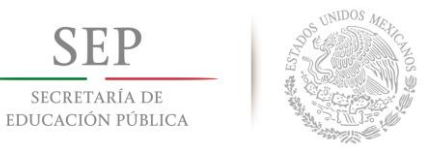

**Instituto Tecnológico de Hermosillo**

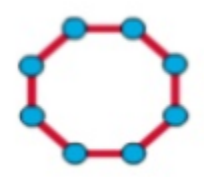

Imagen 12. Configuración tipo anillo.

Topología en árbol: también conocida como topología jerárquica, puede ser vista como una colección de redes en estrella ordenadas en una jerarquía.

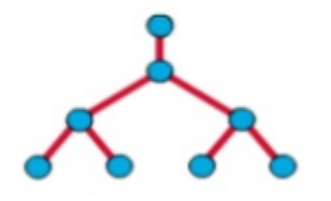

Imagen 13. Configuración tipo árbol.

Topología en malla: es una topología de red en la que cada nodo está conectado a todos los nodos. De esta manera es posible llevar los mensajes de un nodo a otro por distintos caminos.

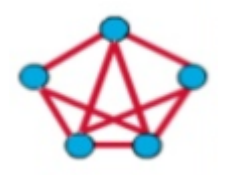

Imagen 14. Configuración tipo malla.

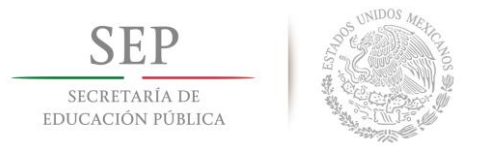

# **2.1.12 EtherNet IP.**

EtherNet/IP se trata de un protocolo de la capa de aplicación desarrollado por Rockwell Automation para aplicaciones de control y automatización de procesos industriales. Ethernet/IP está basado en los protocolos estándar TCP/IP y utiliza los ya bastante conocidos hardware y software de Ethernet para establecer un nivel de protocolo para configurar, acceder y controlar dispositivos de automatización industrial.[19]

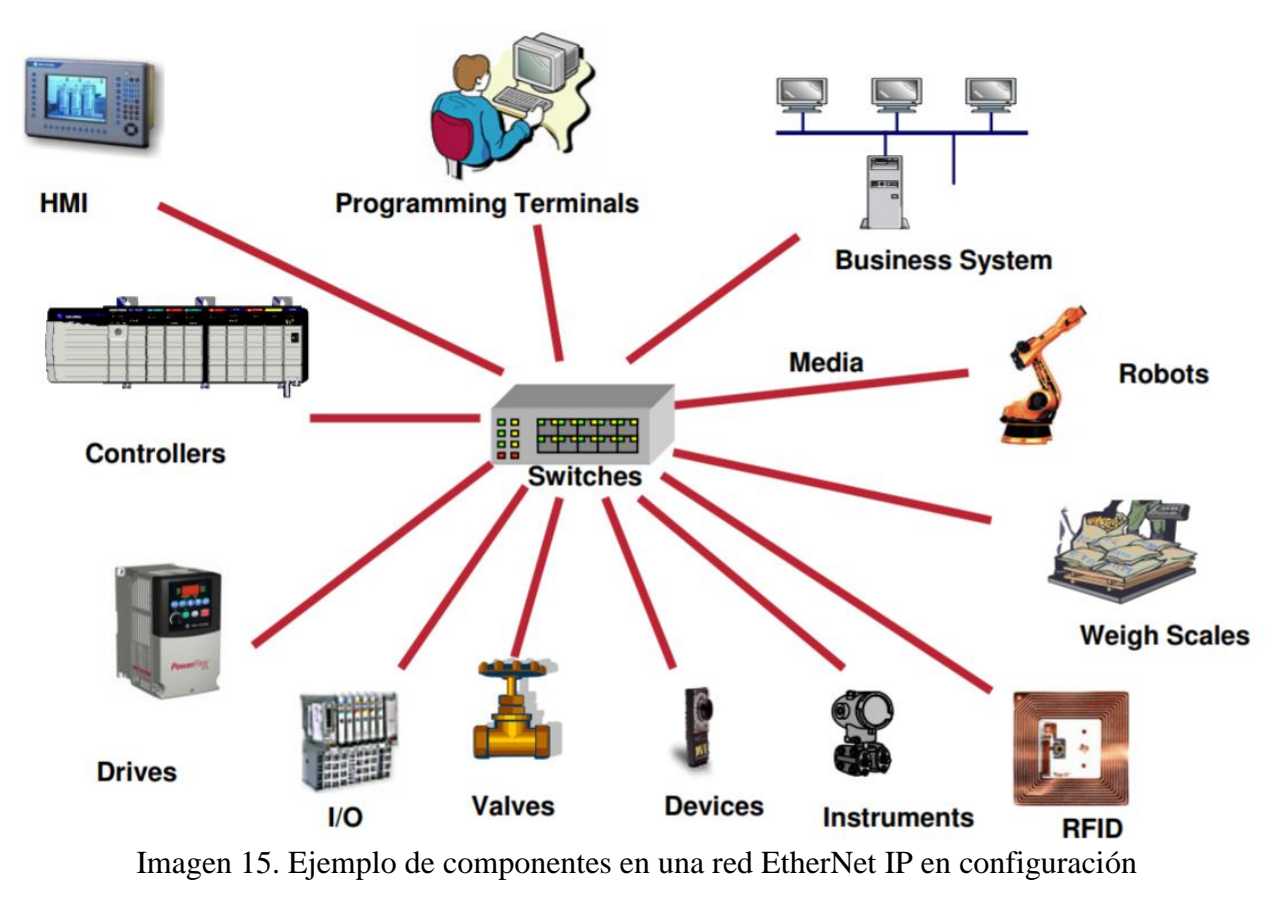

estrella.

El funcionamiento a grandes rasgos de Ethernet/IP es simple, clasifica los nodos de acuerdo a los tipos de dispositivos preestablecidos, con sus actuaciones específicas. El protocolo de red

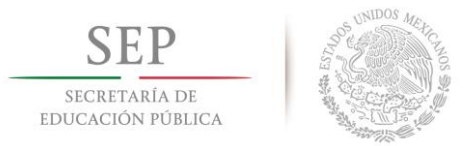

Ethernet/IP está basado en el Protocolo de Control e Información (Control and Information Protocol - CIP) utilizado en DeviceNet y ControlNet.[19]

En si misma EtherNet/IP no fue desarrollada para ser una comunicación a todos los niveles como es el caso de PROFINET, EtherNet/IP se desarrolló con otros dos "hermanos" menores de forma que cubren toda la comunicación en la planta industrial, desde la información de alto nivel y supervisión hasta el manejo de dispositivos. [19]

Estos dos "hermanos" son ControlNet y DeviceNet y cada uno de ellos está especializado en un tipo y lugar de comunicación especifica. Por ello, al estar pensados para un ámbito de aplicación concreto sus capas físicas y de enlace no tienen porque se comunes (que de hecho no lo son) al contrario que PROFINET. Sin embargo, en cuanto al punto importante en lo que a la seguridad y un control eficiente se refiere, EtherNet/IP únicamente se puede utilizar en las redes de automatización que pueden tolerar un cierto "no-determinismo".[19]

# **2.1.13 Sensores.**

En simples palabras un sensor convierte una señal fisca no eléctrica en otra eléctrica que, en algunos de sus parámetros (nivel de tensión, nivel de corriente, frecuencia, etc.) contiene la información correspondiente a la primera.[11]

### **Sensores de proximidad.**

Detectan si un objeto se halla o no en una determinada posición.

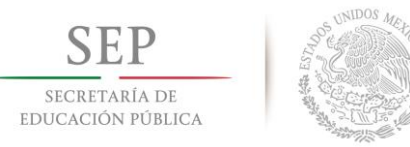

### **Interruptor mecánicos**

Los conmutadores o interruptores mecánicos son usados para el posicionamiento o el establecimiento de límites de seguridad en máquinas herramentales, prensas, centros de manufactura, robots, ensamble y transportadores.

Entre los beneficios principales es que son confiables y robustos incluso en ambientes hostiles, funcionan sin falla frente a vibraciones, golpes, fluctuaciones rápidas de temperatura, lubricantes de refrigeración agresivos y fuerte acumulación de viruta.[20]

### **Sensor inductivo**

Los sensores de proximidad inductivos incorporan una bobina electromagnética la cual es usada para detectar la presencia de un objeto metálico conductor. Este tipo de sensor ignora objetos no metálicos.[21]

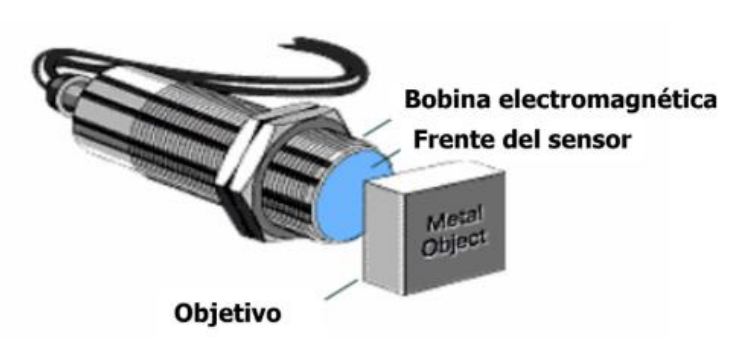

Imagen 16. Sensor inductivo.

**Sensor capacitivo**

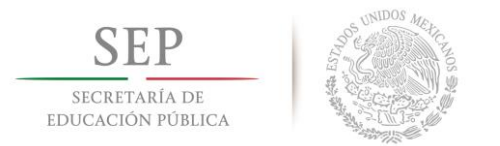

Los sensores de proximidad capacitivos son similares a los inductivos. La principal diferencia entre los dos tipos es que los sensores capacitivos producen un campo electrostático en lugar de un campo electromagnético. [21]

Los interruptores de proximidad capacitivos detectan objetos metálicos también como materiales no metálicos tal como papel, vidrio, líquidos y tela.[21]

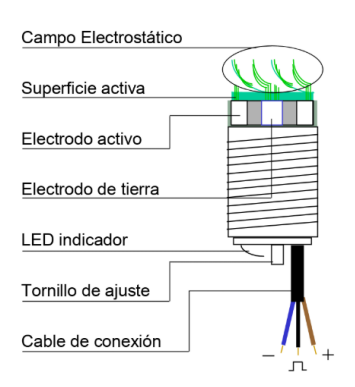

Imagen 17. Componentes de un sensor capacitivo.

### **Sensor fotoeléctrico.**

Un sensor fotoeléctrico es un dispositivo que detecta la presencia o alguna característica en particular de un objeto mediante luz (visible o no visible). Se pueden aplicar para detectar presencia, tamaño, color o brillo de objetos.

El sensor fotoeléctrico difuso detecta recibiendo directamente la luz reflejada del objeto. En el mismo cuerpo se encuentra el emisor y receptor.

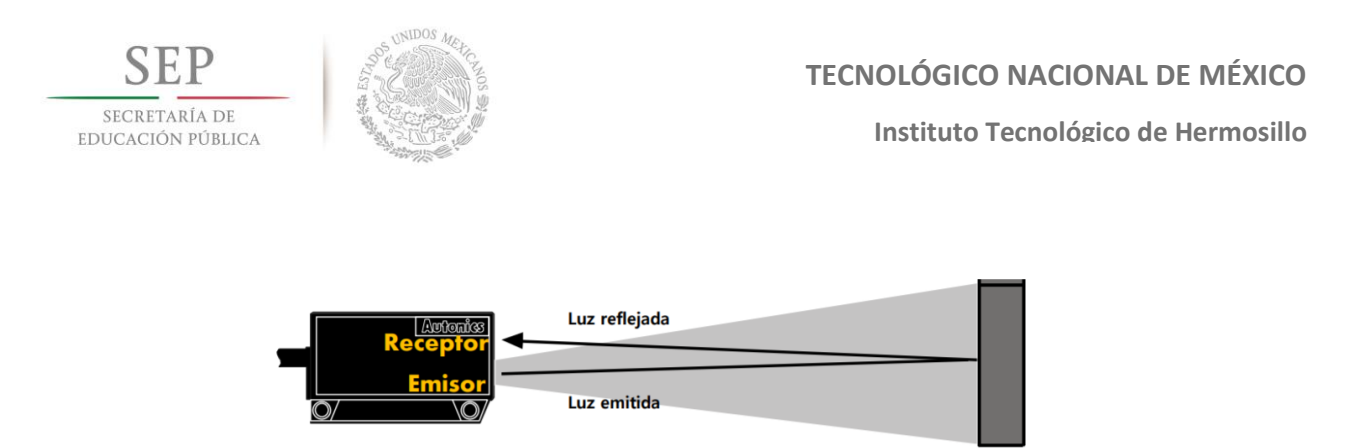

Imagen 18. Funcionamiento de un sensor fotoeléctrico del tipo difuso.

### **Sensor laser**

Este tipo de sensor detecta la posición del objeto. Esto se logra mediante un sistema de triangulación o uno de medición de tiempo.

El sensor laser emite un rayo láser hacia el objeto como se muestra en la imagen 19. La luz reflejada por el objeto es concentrada por el lente del receptor, formando una imagen sobre el elemento receptor de luz. Cuando la distancia cambia, la luz concentrada se refleja en un ángulo diferente, y la posición de la imagen cambia correspondientemente.[22]

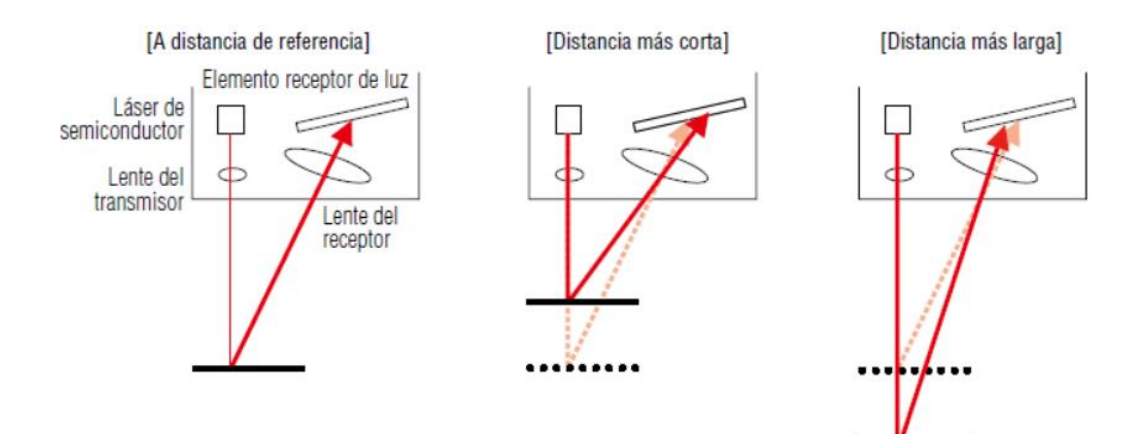

Imagen 19. Funcionamiento de un sensor laser.

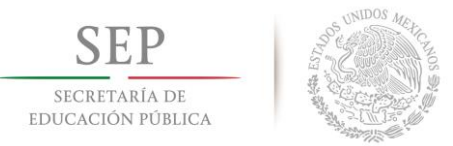

# **2.1.14 Opc server.**

Un Servidor OPC es una aplicación de software. Un driver "estandarizado" desarrollado específicamente para cumplir con una o más especificaciones OPC.[23]

Los Servidores OPC son conectores que se pueden asimilar a traductores entre el mundo OPC y los protocolos nativos de una Fuente de Datos. OPC es bidireccional, esto es, los Servidores OPC pueden leer de y escribir en una Fuente de Datos. La relación Servidor OPC/Cliente OPC es de tipo maestro/esclavo, lo que significa que un Servidor OPC sólo transferirá datos de/a una Fuente de Datos si un Cliente OPC así se lo pide.[23]

Los Servidores OPC pueden comunicar prácticamente con cualquier Fuente de Datos cuyos datos puedan ser leídos o escritos por medios electrónicos. Una breve lista de posibles Fuentes de Datos incluye: dispositivos, PLCs, DCSs, RTUs, instrumentos de medición, bases de datos, historiadores, software de cualquier tipo (i.e. Excel), páginas web e incluso archivos CSV (texto separado por comas) de actualización automática. Para comunicar con cualquiera de estos dispositivos se requiere únicamente el uso de un Servidor OPC que utilice el protocolo o interfaz nativo apropiado. Una vez que se ha configurado dicho Servidor OPC, cualquier aplicación Cliente que utilice OPC (y tenga los permisos adecuados) puede empezar a comunicar con la Fuente de Datos sin que importe la forma en que esta comunica de forma nativa.[23]

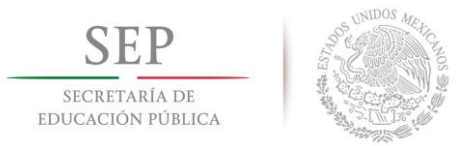

# **2.1.15 Diseño asistido por computador.**

La aplicación del software CAD en la ingeniería abarca la elaboración de cuadros sinópticos, diagramas de diversos tipos, gráficos estadísticos, representación normalizada de piezas para su diseño y fabricación, representación tridimensional de modelos dinámicos en multimedia, análisis con elementos finitos, aplicaciones en realidad virtual, robótica, etc.[24]

Los softwares CAD pueden ser usados de dos maneras generales, a través de lenguajes de programación y de paquetes aplicativos. El desarrollo a través de lenguajes de programación abiertos implica un amplio dominio, conocimiento de las tecnologías de exhibición, manejo del análisis matemático, geométrico y vectorial (software abiertos más usados: Java y Visual Basic); en cambio el uso de paquetes aplicativos debido a su amplio desarrollo acelerado, su especialización en los diferentes campos de aplicación, su diseño de arquitectura abierta y su facilidad de uso han permitido su rápida aceptación y adopción.[25]

El CAD es una técnica de análisis, una manera de crear un modelo del comportamiento de un producto aun antes de que se haya construido. Los dibujos en papel pueden no ser necesarios en la fase del diseño.[25]

Las características generales que deben tener el software CAD/CAE son:

• Simulaciones dinámicas con características especiales de visualización de procesos y resultados (representaciones foto realistas, tabulaciones, diagramas, giros, sonido, etc.).

• Capacidad del software de generar soluciones óptimas según los tipos de aplicación.

• Desarrollo de sistemas virtuales dentro de un entorno, permitiendo en muchos casos eliminar los prototipos físicos.

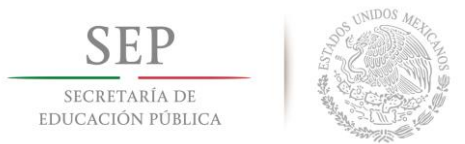

• Ingeniería concurrente on-line (trabajo multidisciplinario vía red, con niveles de acceso y con geoprocesamiento referenciado).

• Arquitectura abierta del software (posibilidad de personalizar y generar programas complementarios).

• Ingeniería inversa (obtener un modelo CAD a partir del escaneado tridimensional de una pieza real).

- Intercambio estandarizado de formatos de archivos para el trabajo multiplataforma.
- Pantalla de trabajo compartidos con diferentes aplicaciones y programas adicionales.[25]

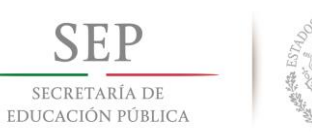

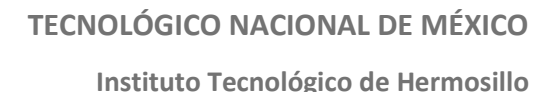

# **2.2 Estado del arte.**

# **2.2.1 Alternativa de solución.**

La compañía "Lear Corporation Hermosillo" participa al igual que Secomex en la cadena proveedores de la empresa Ford Motor Company, a la cual provee de asientos y alfombras mediante el sistema de producción Justo a tiempo[26].

Lear corporation opera con una producción flexible, esto significa que, su producción depende de las ordenes de pedido de la planta Ford. En promedio el flujo de unidades transportadas es de 63 asientos por hora.

La máquina secuenciadora establece el orden de los asientos según la demanda que tenga la planta Ford. El sistema se constituye por dos columnas con matrices de matrices de 24X5 asientos, en medio de las dos matrices de asientos se mueve en línea recta un carro transportador que opera con dos ejes de movimiento como se muestra en la imagen 20.

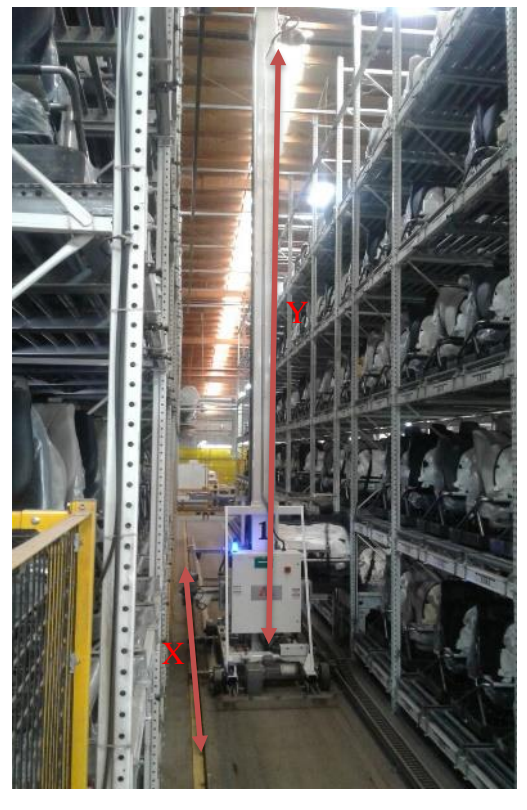

Imagen 20. Libertad de movimientos de carro transportador de asientos X y Y.

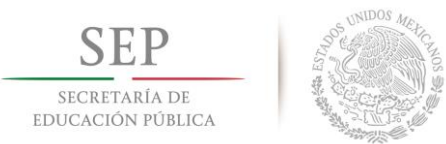

# **TECNOLÓGICO NACIONAL DE MÉXICO Instituto Tecnológico de Hermosillo**

El carro se posiciona en las coordenadas que le indica el sistema de control, esto se hace por medio de dos sensores láser. Una vez se ubica el carrito en la locación deseada, un sistema neumático expulsa el asiento hacia el carro transportador. Después se dirige hacia una locación en la cual será expulsada por el mismo carro para posteriormente ser catalogado y transportado a la planta Ford.

El carro de transporte tiene su sistema de apoyo en caso de que falle, este sistema es una réplica en todos los sentidos, hardware y software.

El gabinete de control eléctrico se conforma principalmente de un PLC marca "Allen Bradley"

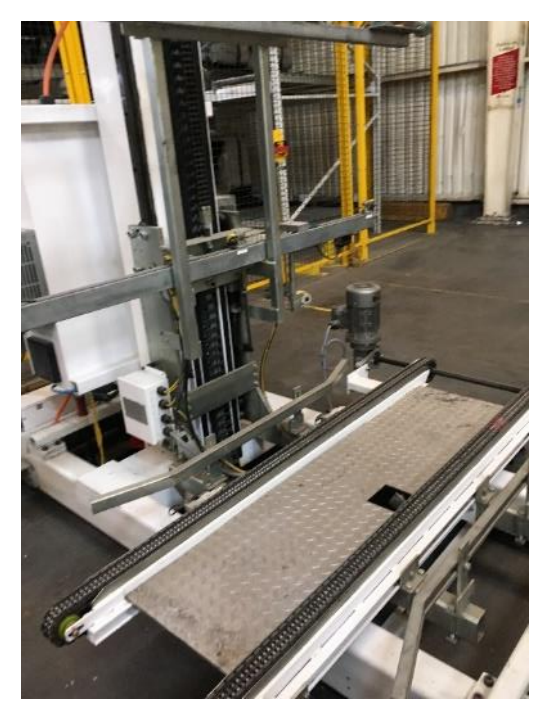

Imagen 21. Carro transportador de apoyo.

modelo "Compact Logix" de la serie "L3" y de dos variadores de frecuencia marca "Allen Bradley" modelo "Power Flex" Serie "500". En el apartado de sensores y actuadores principalmente se tienen dos sensores laser maca "SICK" Modelo DME5000-115, 5 sensores foto eléctricos marca "Banner" y 3 motores de corriente alterna.

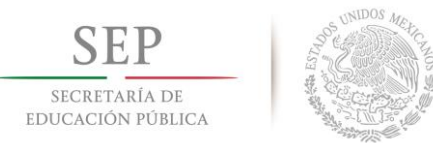

**Instituto Tecnológico de Hermosillo**

# **2.3 Metodología**

# **1) Descripción del sistema.**

- a) Procedimiento que debe seguir la operación (arranque, paro, rutinas alternativas)
- b) Dispositivos que intervienen en el proceso (sensores, motores, drivers, etc.)
- c) Variables a medir.
- d) Variables a controlar.
- e) Variables a monitorear.
- f) Rangos de operación.

# **2) Diagrama de flujo.**

a) Representación de la secuencia del proceso mediante Grafcet y/o redes de Petri.

# **3) Descripción de los equipos del sistema.**

- a) Se describirán todos los dispositivos que intervienen en el proceso.
- b) Identificación de entradas y salidas del sistema.

# **4) Requerimientos del cliente**.

a) Se realizarán entrevistas con los operadores y jefes de área, esto para identificar las características de operación, rangos de operación y rango de costo de los equipos a implementar.

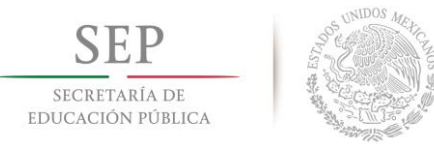

**Instituto Tecnológico de Hermosillo**

# **5) Selección de control lógico programable.**

- a) Se llevará a cabo la selección en base dos criterios:
	- I. Tipo de PLC (características técnicas).
	- II. Marca.

### **6) Programación.**

a) Se utilizará un método formal (Grafcet) en base la guía GEMA.

### **7) Selección de interfaz hombre máquina.**

- a) Se llevará a cabo la selección en base dos criterios:
	- I. Tipo de PLC (características técnicas).
	- II. Marca.

### **8) Diseño de HMI.**

a) Se diseñará en base la guía GEDIS.

# **9) Diseño mecánico.**

- a) Digitalización de los componentes que intervienen en el proceso (taques de gasolina, Dolly, contenedores de tanques, etc.)
- b) Redistribución del "Layout"
- c) Diseño de carro transportador

# **10) Integración de sistema mecánico y de control eléctrico.**

**11) Pruebas y análisis de resultados.**

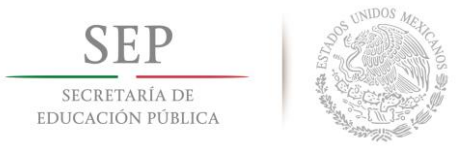

# **2.5 Conclusión.**

Este capítulo sienta las bases para el desarrollo de la propuesta de diseño, mostrando las bases conceptuales de las tecnologías utilizadas en el diseño, tales como los controladores lógicos programables, la programación y el diseño asistido por computadora.

Seguido de la alternativa de solución que hay a la problemática mostrando un claro ejemplo de cómo sería la implementación física de esta propuesta.

Además, se mencionó la metodología implementada en la propuesta de diseño.

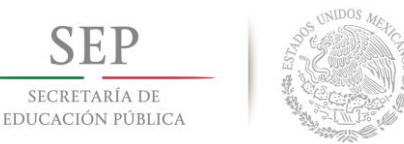

SECRETARÍA DE

# **Capítulo 3. Desarrollo de la propuesta de diseño.**

# **3.1 Introducción.**

El diseño del dispositivo electromecánico se someterá a pruebas de simulación de comportamiento mediante la prueba de los componentes reales y la simulación en software siguiendo las rutas y las dimensiones reales del área de interés dentro de la empresa Secomex. Las pruebas físicas tienen como objetivo obtener una comparación entre lo mostrado en el software y el comportamiento del instrumento en la realidad.

# **3.2 Propuesta de sistema de control.**

La propuesta de solución contempla el diseño en base la alternativa de solución mostrada anteriormente que se encuentra implementado físicamente en la empresa Lear en Hermosillo. la propuesta iniciará con el diseño 3D por medio de software de diseño asistido por computadora para realizar una representación de las estructuras y componentes mecánicos del automatismo. Se determinará una redistribución del "layout" en base normativas industriales. Se realizará la selección del hardware de control eléctrico indicado para la operación en base la imagen 22. Se utilizará una metodología formal para la programación y posteriormente se implementará en conjunto de un OPC

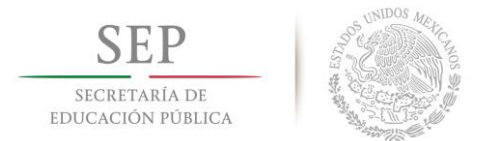

**Instituto Tecnológico de Hermosillo**

server a un software de diseño asistido por computadora para analizar y verificar resultados del diseño.

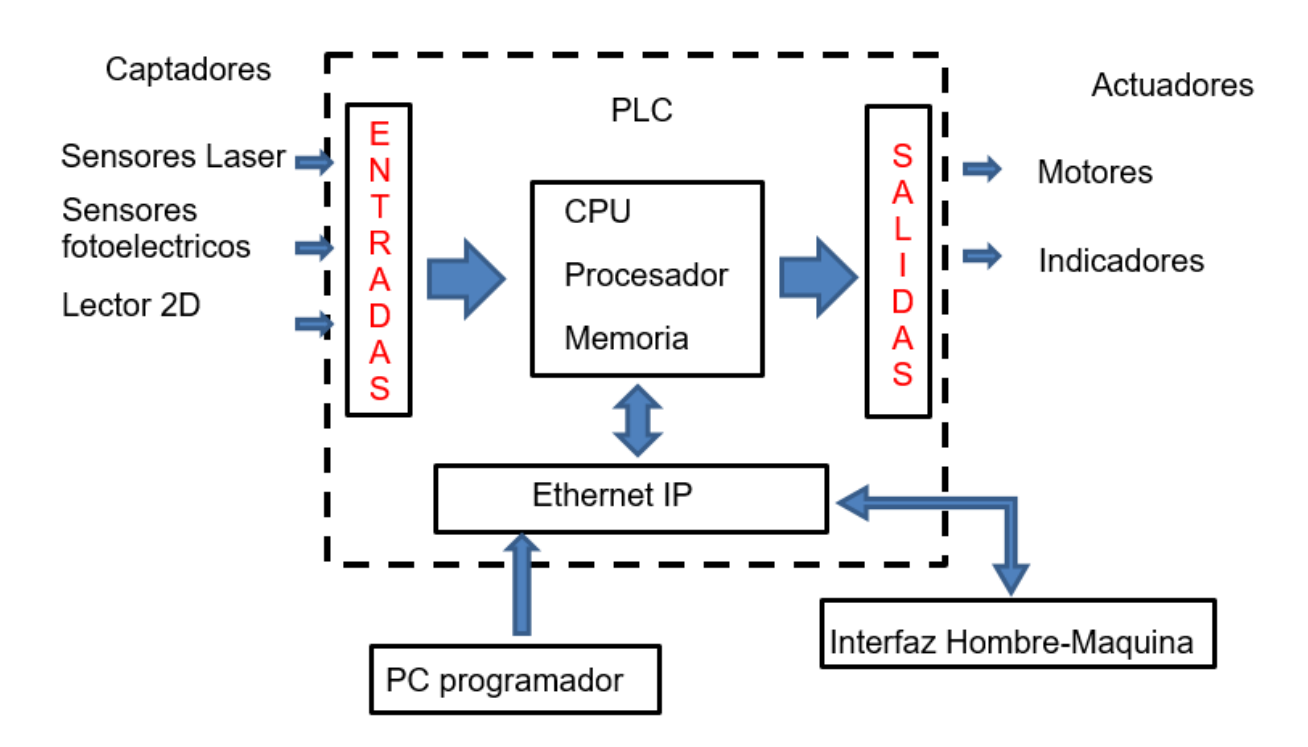

Imagen 22. Diagrama de bloques de sistema de control.

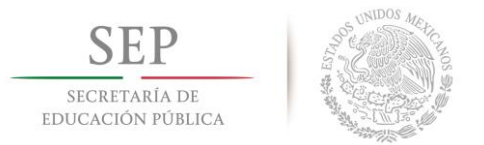

# **3.3 Desarrollo.**

# **3.3.1 CompactLogix L30ER**

El controlador propuesto es el CompactLogix L30ER con un módulo de 32 entregas digitales a 24 vdc modelo 1769-IQ32, un módulo de 32 salidas digitales a 24 vdc modelo 1769-OB32, un módulo de entradas analogías de corriente/voltaje 1769-IF4 y uno de salidas de corriente/voltaje modelo 1769-OF4.

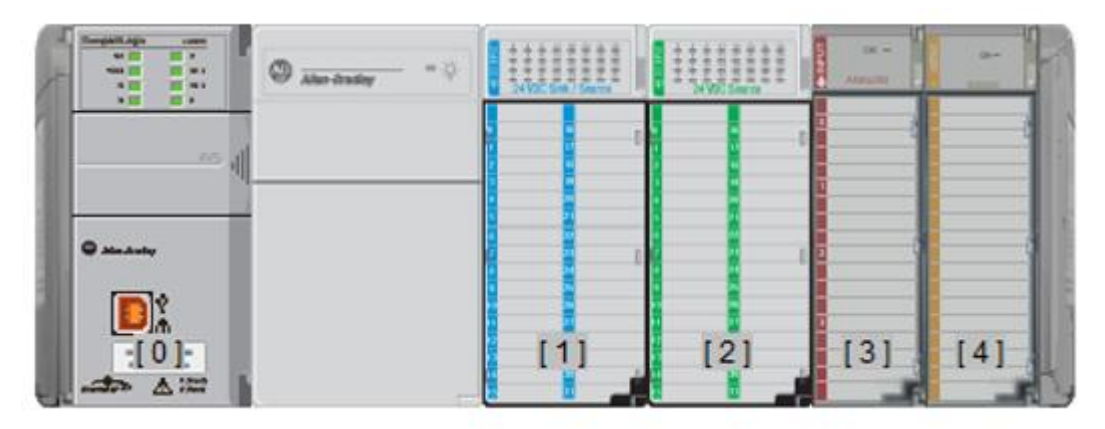

Imagen 23. Rack de control con PLC L30ER [0], fuente 1769-PA2, módulo 1769-IQ32 [1], módulo 1769-OB32 [2], módulo 1769-IF4 [3], módulo 1769-OF4 [4] y tapa terminadora 1769-ECR.

Principalmente el procesador se seleccionó por la capacitad de expansión de módulos, conectividad ethernet ip y por la marca que lo respalda, ya que es de las marcas más reconocidas a nivel mundial en el tema de la automatización industrial y también es de las marcas más utilizadas en el sector industrial de nuestra región, permite una integración con los sistemas existentes en la industria de forma más amigable para el encargado de integrarlo al sistema.

Las características son: una memoria de usuario de 1mb, 32 tareas del controlador, 100 programas por tarea, capacidad para expandirse hasta 8 módulos, una densidad total de puntos de

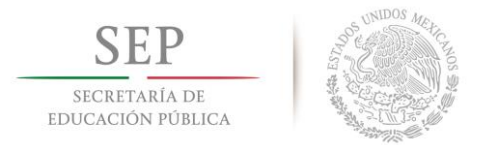

entradas y salidas locales hasta de 256, tarjeta de memoria flash de 1 gb, capacidad de integrar 16 nodos ip de entradas y salidas con protocolo ethernet, 100 ejes virtuales y software de programación RsLogix 5000 V20.

# **3.3.1 Panel View Plus 1250.**

Se utilizó un panel view plus 1250 (Imagen 24) con su software FactoryTalk® View Machine Edition. Estos terminales ofrecen conectividad Ethernet/IP, la razón principal para la selección de esta interfaz hombre máquina es por el tipo de ambiente al que será sometido en una situación real, su grado de protección ip nos garantiza su correcto funcionamiento a pesar de ser instalada en ambientes industriales. Las características principales son:

• Utiliza las funciones estándar de Windows CE 6.0 y los gráficos a colores de 18 bits de pantalla LCD de TFT a color

• Monitorea las aplicaciones desde una ubicación remota con conectividad VNC

• Usa una tarjeta SD para copiar y restaurar rápidamente la interface de operador

• Incluye capacidades de notificación a través de mensajes de texto y correo electrónico

• Incluye RAM de 512 MB y almacenamiento no volátil de 512 MB (aproximadamente 80 MB de memoria libre para usuarios).

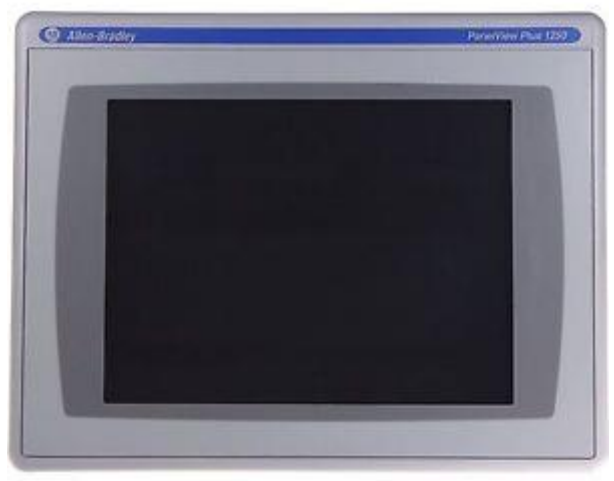

Imagen 24. Panel View Plus 1250.

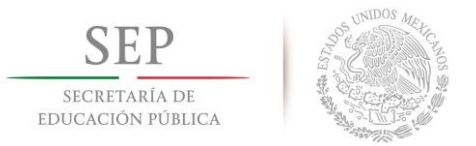

# **3.3.2 Powerflex 525**

Con la finalidad de controlar los distintos motores que darán movimiento a los distintos ejes de libertas del sistema electromecánico se realizaron pruebas con un variador de frecuencia PowerFlex 252 con el que se utilizó un motor de ¼ HP a 220 VAC de tres fases.

Al igual que los demás componentes presentados anteriormente, el variador de frecuencia ofrece comunicación EtherNet/IP la cual es compatible con la plataforma de programación RsLogix 5000. Las características principales son:

- Clasificaciones de potencia de 0.4 a 22 kW / 0.5 a 30 Hp en voltajes globales de 100 a 600 V
- Cuenta con un diseño modular con un núcleo de control desmontable e innovador que permite la instalación y la configuración del software de forma simultánea.
- Ofrece un amplio rango de control de motores, incluidos los volts por Hertz, el control vectorial sin sensores y el control vectorial de velocidad de bucle cerrado
- Admite una integración transparente con el entorno Logix y las redes EtherNet/IP con EtherNet/IP™ incorporada. Imagen 25. Power Flex 525 sin tapa.

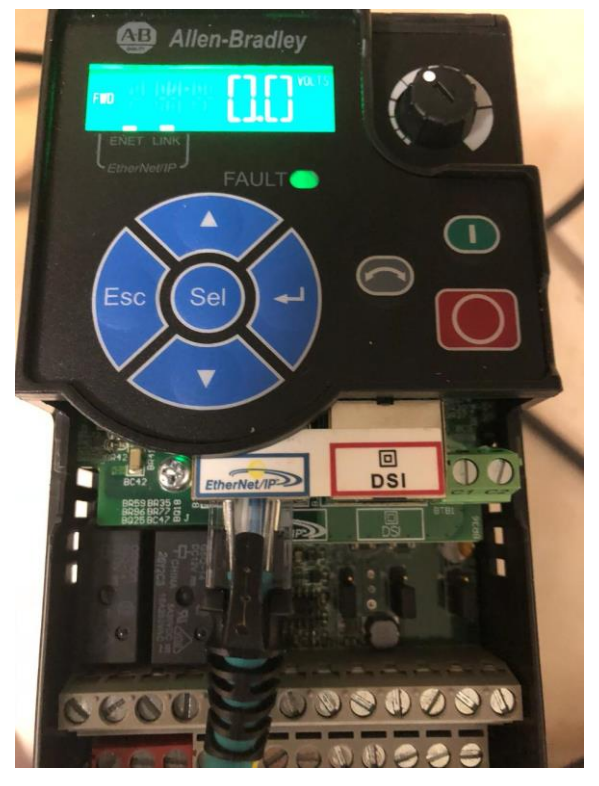

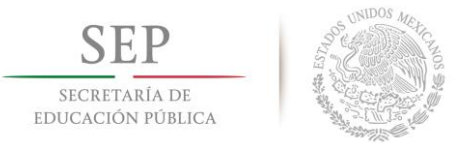

- Opera a temperaturas ambiente altas hasta de 70  $\rm{°C}$  (158  $\rm{°F}$ ) con reducción del régimen nominal de corriente y un juego de ventiladores del módulo de control.
- Ofrece una medida compacta en relación con su rango de potencia y montaje Zero Stacking™ con ranuras de flujo de aire de 50 mm.

Para realizar pruebas sincronizando 3 motores se utilizó los recursos que tiene el instituto tecnológico de Hermosillo en el laboratorio de ingeniería mecatrónica, así mismo se utilizaron otros dos motores y otros dos variadores.

Los variadores de frecuencia son parecidos al propuesto inicialmente, pero con tecnología de generación anterior. Lo primordial fue que se pudiera obtener conectividad por medio del protocolo de comunicación EtherNet/IP.

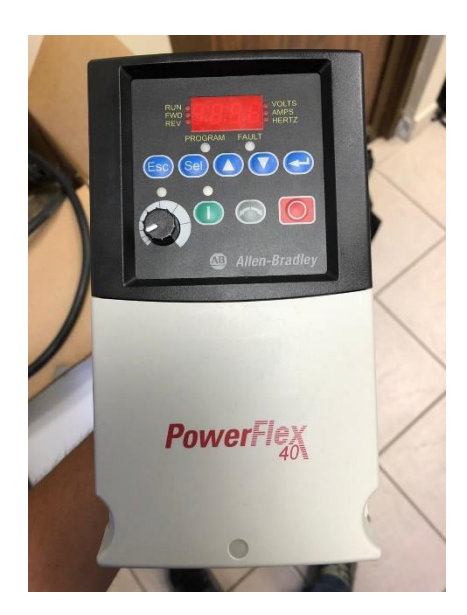

Imagen 26. PowerFlex 40.

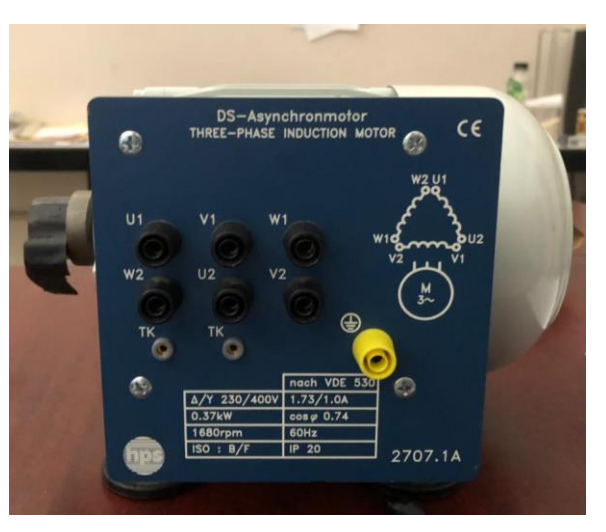

Imagen 27. Motor trifásico de 0.37Kw  $(1/2$  HP).

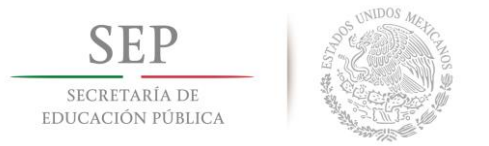

# **3.3.3 Switch Stratix 2000**

La configuración de la red ethernet se realizó por medio de un Switch Stratix serie 2000 modelo LMS8, este switch se seleccionó por las siguientes razones:

- Al igual que los componentes mencionados anteriormente la marca que lo respalda de garantía de funcionamiento en ambientes hostiles tal como se pueden encontrar en el sector industrial.
- Capacidad de puertos, los puertos que tiene son suficientes para comunicar todos los elementos planteados en la propuesta.
- Operación en 24 VDC y 24 VAC.
- Direccionamiento automático de cruce de cables.

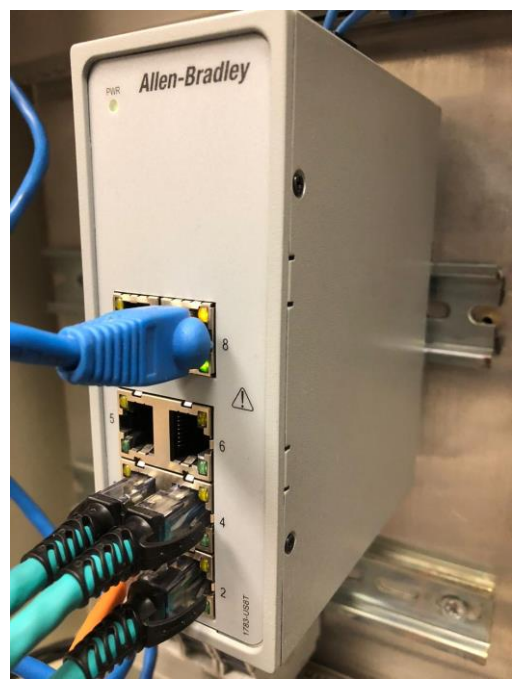

Imagen 28. Switch EtherNet Stratix 2000.

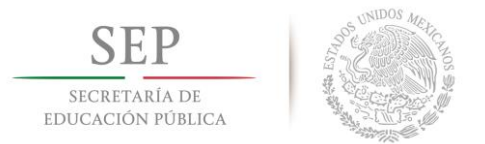

La configuración puesta es la topología estrella, esto debido a que entre las ventajas se encuentra que en caso de que uno de los dispositivos pierda conexión ese hecho no afectara a los demás componentes, aparte por la sencillez del sistema las fallas en la red en caso de que se presente, serán más fáciles de detectar y sobre todo de corregir.

Las direcciones asignadas a la estructura de red estrella son las siguientes:

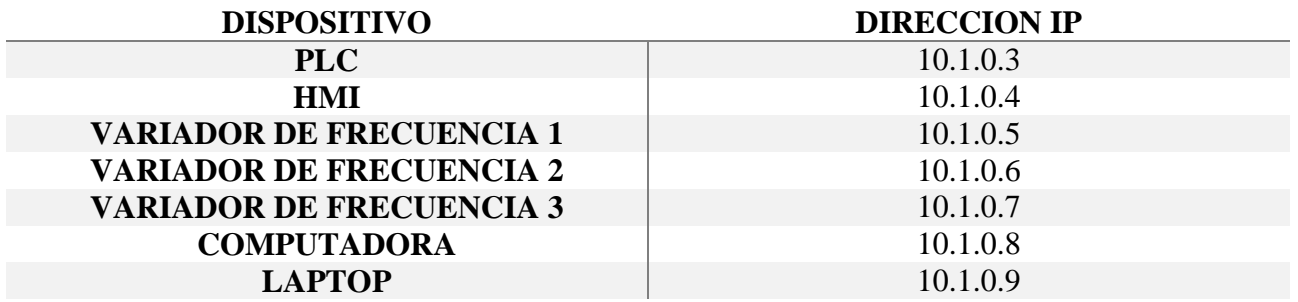

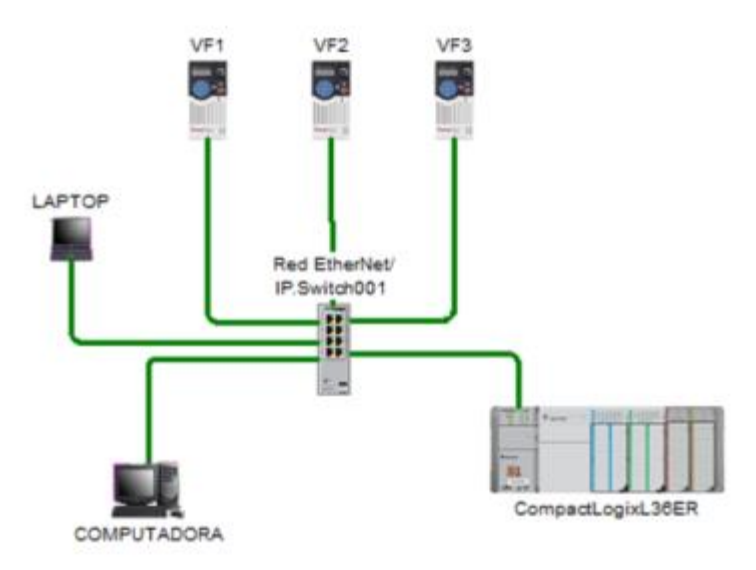

Imagen 29. Configuración estrella de red Ethernet propuesta.

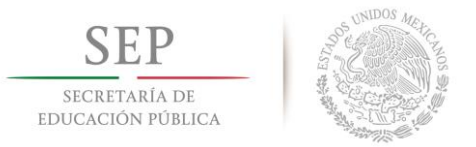

# **3.3.4 Diseño CAD.**

Parte importante de la propuesta establece un rediseño del área de tanques de gasolina, para esto se utilizó un software CAD llamado solidworks, donde se digitalizaron los componentes los componentes principales: Tanque de gasolina, Racks, Dollys y estructuras del área de interés.

Esto tiene un enfoque ilustrativo ya que debido a distintos inconvenientes no se tuvo presupuesto para implementar un prototipo que esté sometido a las condiciones del producto final, sin embargo, se trabajó en un prototipo a escala cuya función hace referencia a los movimientos que haría los motores de corriente alterna en la estructura final.

Se replicaron en 3D los "Racks, Dolly y tanques de gasolina", se realizó una redistribución del área de trabajo, se realizó la conexión mediante un servidor OPC entre el software de diseño mecánico y el sistema de control para que las instrucciones de control influyan directamente en la simulación de movimientos.

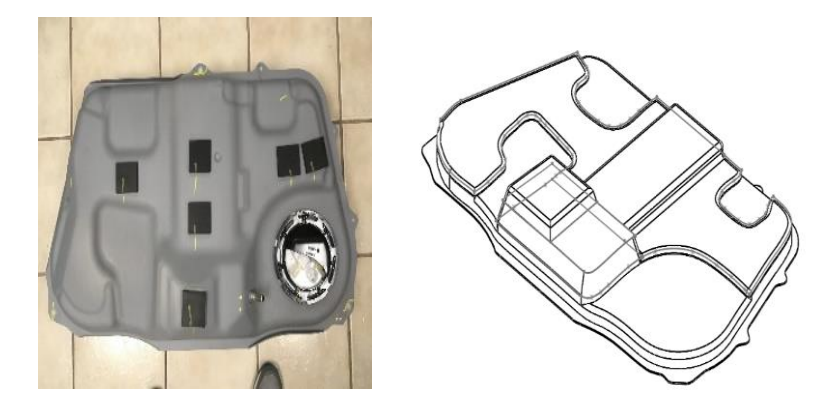

Imagen 30. Digitalización 3D de Tanque de gasolina.

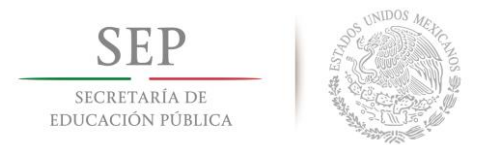

**Instituto Tecnológico de Hermosillo**

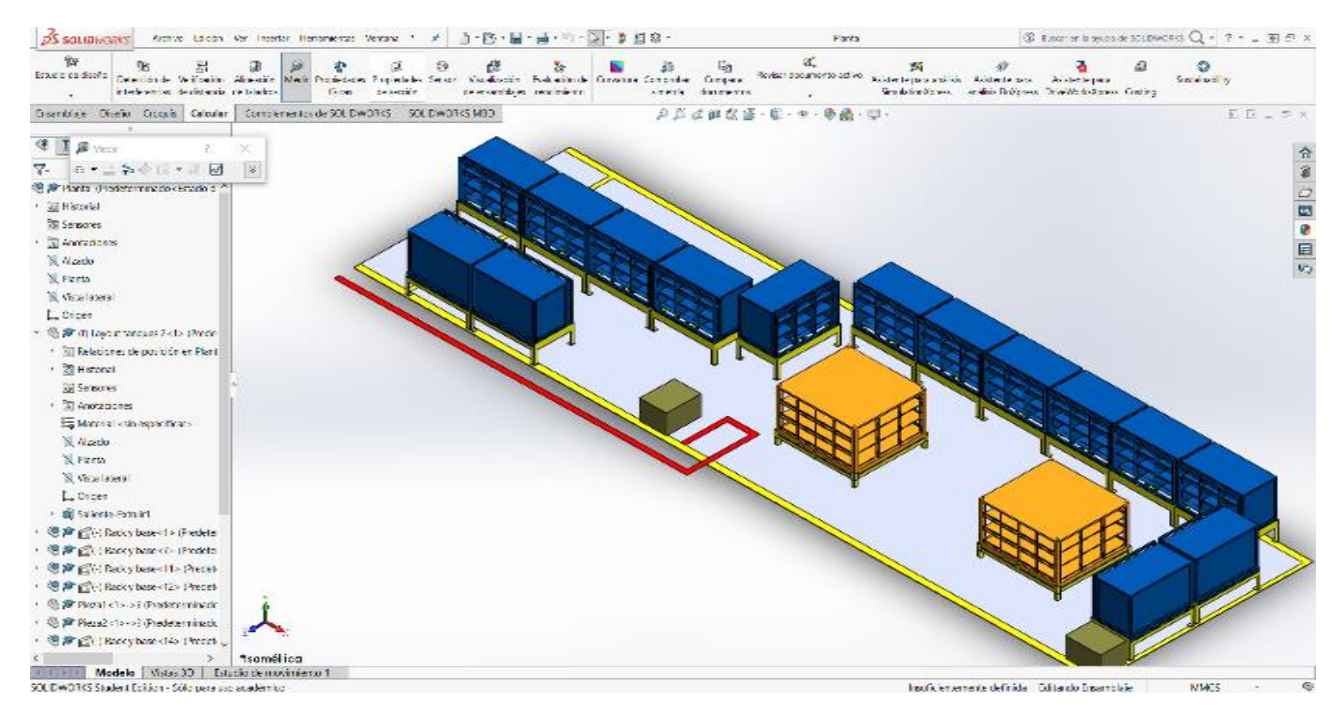

Imagen 31. Digitalización del área de secuenciación de tanques.

# **3.3.5 Programación.**

La programación del plc tanto como la pantalla se realizaron bajo los softwares propietarios de la marca AllenBradley; RsLogix 5000 y FTView, también para establecer la comunicación entre componentes es importante recordar que se realizó con el servidor opc embebido en ambos softwares, nos referimos a RsLinx Classic y RsLinx Enterprise.

Para realizar las pruebas físicas de los elementos mencionados en la sección 3.3 se utilizó en gran medida equipo adquirido por el instituto tecnológico de Hermosillo para el proyecto de otro tesista. El gabinete de control es muy similar y cumple con todas las especificaciones propuestas en el sistema de control. Con excepción de los sensores, por esa parte se optó en solicitar apoyo de proveedores locales para que realizaran un préstamo temporal de equipos de interés.

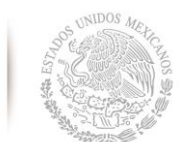

SECRETARÍA DE EDUCACIÓN PÚBLICA

**Instituto Tecnológico de Hermosillo**

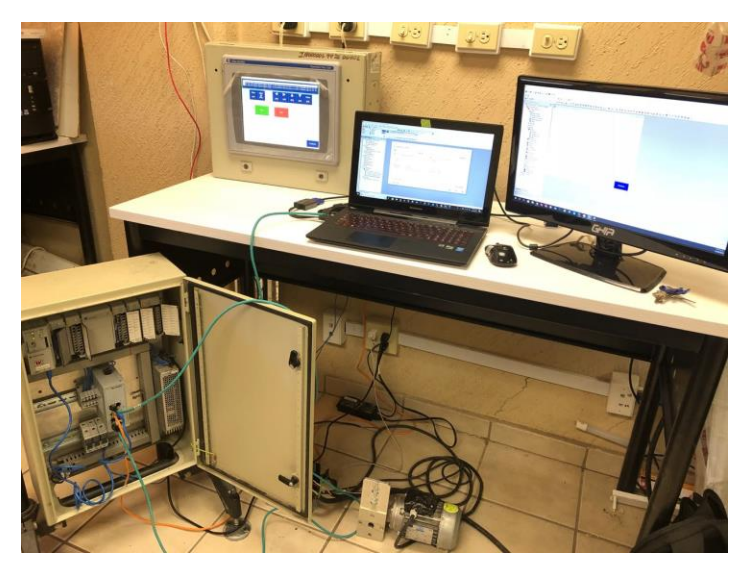

Imagen 32. Equipo de pruebas.

La programación del controlador básicamente consta de un sistema ON-OFF que realizar la manipulación de un objeto, transportándolo de un puto A (que en nuestro caso son los Racks de suministro azul) a un punto B (que son los "dollys" de color naranjado), la solicitud se realiza por parte de un operador y en base a esa solicitud el prototipo se traslada a la locación deseada para extraer el tanque de gasolina y posteriormente depositarlo en el lugar correspondiente dentro del "Dolly". El siguiente diagrama obedece las mismas condiciones mencionadas anteriormente:

UNIDOS M

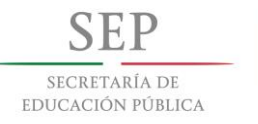

**Instituto Tecnológico de Hermosillo**

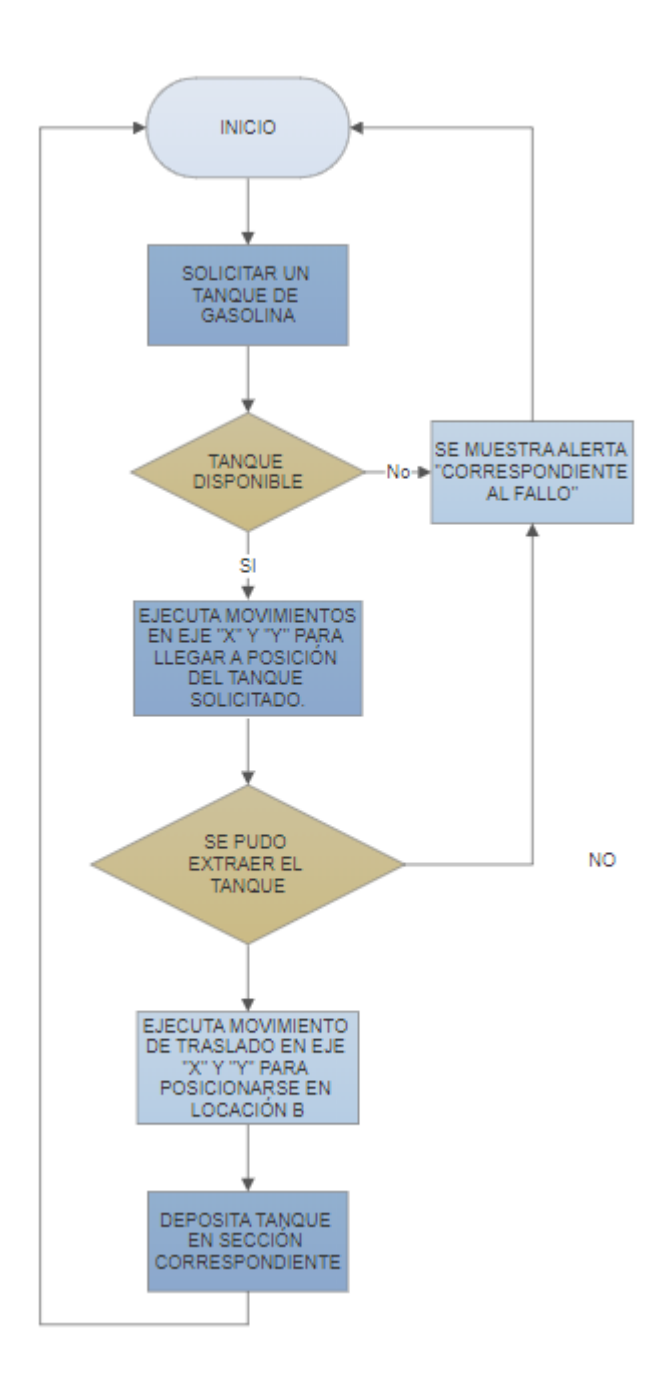

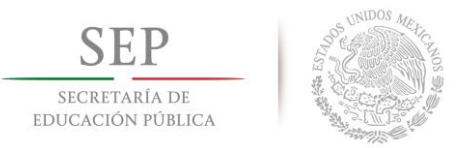

# **3.3.6 Prototipo.**

Como se mencionó anteriormente, debido a la problemática con la falta de recursos no se realizó una implantación de un prototipo de gran escala, sin embargo se utilizó una estación de almacenamiento del tipo entrada y salida para ejemplificar el proceso, la estación de almacenamiento cuenta con las características indispensables para poder ejecutar la rutina del plc real (se le realizaron pequeñas adecuaciones para poder ser utilizada ya que no cumple con todos los dispositivos que se plantean en la propuesta).

La estación de almacenamiento cubre las características de tener 3 ejes de libertad para representar al manipulador planteado en simulación, también cuenta con los sensores adecuados para controlar su posición y contiene una matriz de almacenamiento de forma horizontal donde se encuentran fichas de distintos colores de las cuales por medio de programación se puede saber la diferencia de ubicación entre una y otra, esto nos cubre y ayuda a representar los distintos tipos de tanques de gasolina que se manipulan en la problemática real.

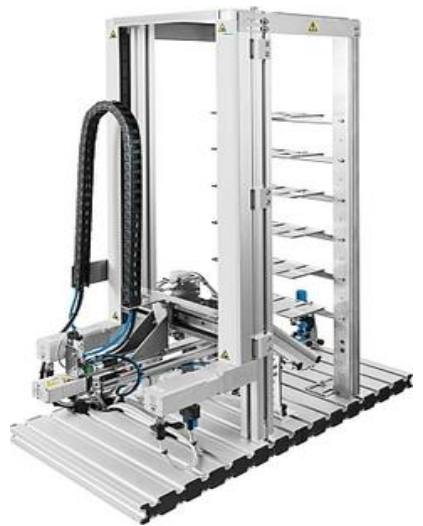

Imagen 33. Estación de almacenamiento.

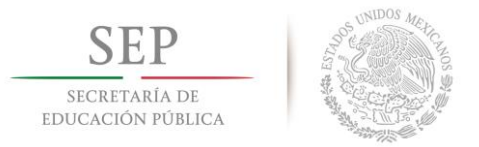

El controlador utilizado en la estación de almacenamiento es un festo modelo CPX, características similares al plc anteriormente seleccionado de la marca AllenBradley, el Controlador CPX también cuenta con comunicación Ethernet y una capacidad de memoria de 4 Mb, aparte se encuentra estandarizado por las normas de programación establecidas por la IEC-61131 3. Dicho todo lo anterior se establece que el comportamiento es casi idéntico en ambos controladores.

La programación del controlador de la estación de almacenamiento se realiza por medio del software codesys, el cual es un producto libre, esto me facilito realizar la integración del programa y la ejecución del mismo en un menor tiempo.

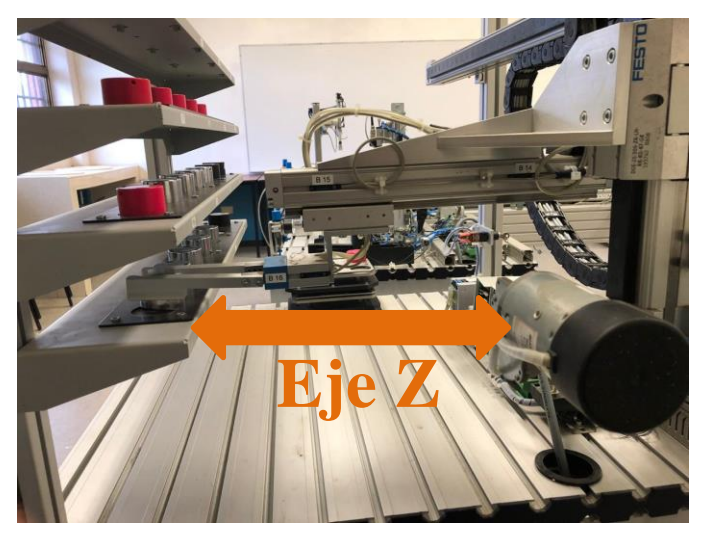

Imagen 34. Eje Z, ejecuta el movimiento de extracción de la pieza.

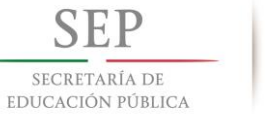

**Instituto Tecnológico de Hermosillo**

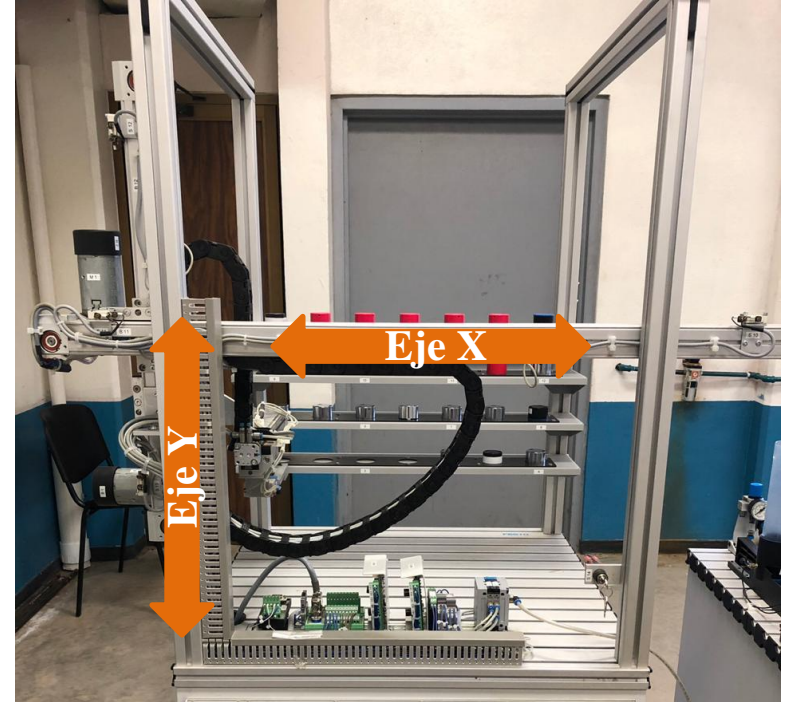

Imagen 35. Eje X y Y, realizan los movimientos a las distintas locaciones de la matriz de los insumos.

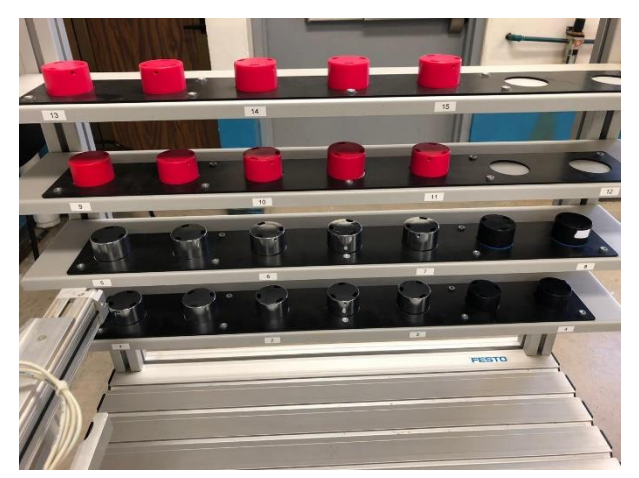

Imagen 36. Matriz de insumos, las fichas representan los diferentes modelos te tanques de

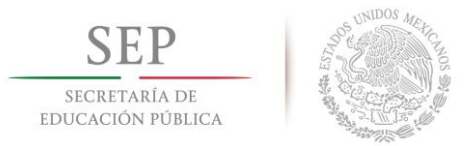

# **3.4 Conclusión.**

En este capítulo se mostró el desarrollo de la propuesta de control del sistema electromecánico automático, se explicó los elementos que intervienen en el proceso y el motivo por el cual se utilizó cada uno de ellos, también se mostró la metodología de programación y una explicación a grandes rasgos de cómo se llegó a ella.

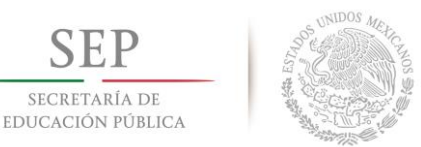

SECRETARÍA DE

# **Capítulo 4. Resultados.**

# **4.1 Resultados.**

Para finalizar en este capítulo se mencionará los objetivos específicos y el genera, además las metas que se plantearon en el capítulo 1, esto con la finalidad de que se muestren los resultados obtenidos de la propuesta realizada.

Los resultados para los objetivos específicos son los siguientes:

- (1) Identificar el nivel de automatización posible en el proceso de clasificación actual.
	- (a) La identificación del nivel de automatización se realizó en el capítulo 1, cuando se realizó el estado del arte se alcanzó a apreciar que el proceso puede ser automatizado en su totalidad, únicamente contando con personal asignado para el mantenimiento y/o supervisión del proceso.
- (2) Diseñar en 3D las estructuras y mecanismos necesarios para la manipulación del tanque de gasolina.
	- (a) En el capítulo 3 se muestra la digitalización de los componentes, esto se dio por medio del software cad Solidworks, para realizar esta digitalización se tuvo que realizar visitas de campo para tomar las medidas pertinentes.

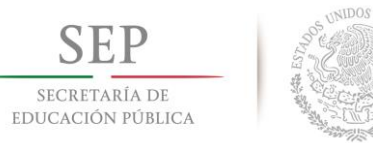

- (3) Seleccionar el autómata programable adecuado para el sistema.
	- (a) En el capítulo 3 se hiso la revisión y la selección de este componente, básicamente se tomó en cuenta la marca y capacidades técnicas del procesador.
- (4) Seleccionar el sistema de visualización o interfaz hombre máquina.
	- (a) La selección de HMI se realizó en el capítulo 3, y como se menciona en el objetivo número 3, para la selección se tomó en cuenta la marca y las capacidades técnicas del panel y sobre todo la compatibilidad con el controlador que ya había sido seleccionado.
- (5) Seleccionar actuadores y sensores.
	- (a) Este punto se realizó en base la información recaudada en el estado del arte, los motores se seleccionaron por el peso que se pretendía mover.
- (6) Desarrollar programación del sistema de control.
	- (a) En el capítulo 2 se mostró la metodología que se siguió para cumplir con este objetivo, posteriormente en el capítulo 3 se mostró el desarrollo que se dio en cuanto la programación del controlador.
- (7) Realizar prototipo electromecánico controlado por PLC.
	- (a) Se realizó la ejemplificación del prototipo con varias pruebas, primeramente, se realizó la prueba de componentes reales, como lo son los motores y variadores de frecuencia, plc, hmi, sensor laser y sensores digitales. Debido a que el presupuesto de este proyecto no fue asignado no se pudo concretar un prototipo a escala con los componentes industriales que se plantearon para el sistema final. Sin embargo,

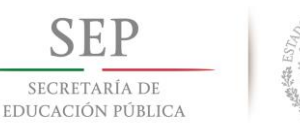

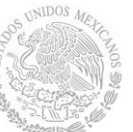

se hizo utilización de una estación de pruebas que se encuentra en el laboratorio de mecatrónica del instituto. Los resultados arrojados por la programación en conjunto a los dispositivos que se mostraron en la sección 3.3.7 fueron que el sistema puede operar de forma automática sin intervención alguna de un operador.

Por parte de las metas se obtuvo lo siguiente:

- 1) La meta número uno que era eliminar los errores específicos en la rutina se cumplió, debido a que estos eran generados por el factor humano, al demostrarse que no es necesaria la intervención de una persona para el correcto funcionamiento del proceso se eliminaron el riesgo de que sucedieran esos errores.
- 2) En la menta numero dos se plantea la eliminación de las personas o en el debido caso la reducción de 2 operadores a 1 o de 2 operadores a ninguno. Al ser un sistema 100 % automático se puede deducir que no se requiere de operadores para continuar con la secuencia de los tanques correctamente.

# **4.2 Conclusión.**

Este capítulo muestra en pocas palabras los objetivos y metas alcanzadas en el proyecto, y porque se consideran que fueron cumplidas.

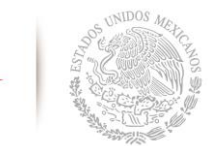

SECRETARÍA DE EDUCACIÓN PÚBLICA

# **Capítulo 5. Conclusiones.**

# **5.1 Conclusiones.**

Al iniciar este trabajo de tesis se hizo una recopilación de las metodologías para realizar el diseño de una programación de controladores lógicos programables y de interfaces hombre máquina, se buscó que el diseño fuera el más confiable posible según los estándares internacionales aplicados en el sector industrial moderno, por esa razón se puede apreciar que el capítulo dos se brindó las herramientas teóricas necesarias para lograr este punto, la solución en general se brindó a través de un sistema de control ON-OFF debido a que fue el que mejor se adaptó a la aplicación que se solicitó.

Los componentes que se utilizaron para realizar pruebas son de las marcas comerciales más utilizadas en el noroeste del país y sobre todo en los parques industriales de nuestra ciudad de Hermosillo.

El funcionamiento del sistema de control se demostró en el capítulo 3 donde se hicieron varias pruebas con los componentes principales del sistema electromecánico. Con este diseño queda una opción para la empresa Secomex como solución para su problemática en la secuenciación de tanques de gasolina, al quedar resulta la principal problemática, la cual es eliminar el factor de error humano en el proceso de secuenciado de tanques de gasolina.
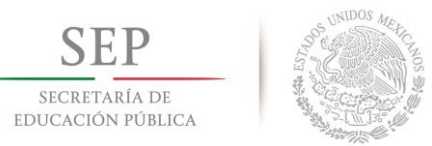

## **5.2 Trabajos futuros.**

- Principalmente la recomendación es realizar un prototipo a escala en dimensiones más parecidas a las reales.
- Realizar una comparación en los resultados obtenidos por las simulaciones y los resultados de un prototipo y la implementación.
- Agregar una rutina con un controlador y elementos de seguridad, esto no aumenta la eficiencia del sistema de control, pero aumenta la confiabilidad del mismo.
- Realizar un manual de operación en caso de que la propuesta sea implementada.
- En caso de que la propuesta se implemente, realizar un manual de capacitación para los trabajadores que se encuentran actualmente laborando se encarguen de la supervisión del sistema de control electromecánico.

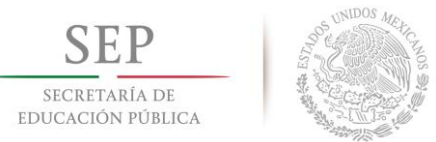

**Instituto Tecnológico de Hermosillo**

## **Referencias bibliográficas**

- [1] K. Ogata, *Ingeniería de Control Moderna*, vol. 53, no. 9. 2013.
- [2] J. Pretlove and C. Skourup, "El factor humano en el poceso," *Rev. ABB*, pp. 6–10, 2007.
- [3] R. Gh, "Automatización y control de sistemas.," vol. 25, p. 32, 2001.
- [4] E. Apud and F. Meyer, "La importancia de la Ergonomía para los profesionales de la salud," *Cienc. y enfermería*, vol. 9, no. 1, pp. 15–20, 2003.
- [5] P. Á. G. De, "Justo a tiempo (jit)," pp. 89–97, 2002.
- [6] P. Ing and C. Ruedas, "Automatización industrial: áreas de aplicación para ingeniería," *Boletín electrónico, Univ. Rafael landívar*, vol. 2008, no. 10, pp. 1–19, 2008.
- [7] I. H. Bracamontes, "No Title." Instalaciones de planta secomex, Hermosillo, 2016.
- [8] I. H. Bracamontes, "QPS\_Tanques de Gasolina." SECOMEX, p. 5, 2015.
- [9] INGALSA, *Automatización de procesos*. 2012.
- [10] A. López Céspedes and J. C. Mesa Hernandez, "Diseño de una metodología de automatización y control para los procesos de dosificación, mezcla y carga de una planta de asfalto," p. 199, 2007.
- [11] C. Fernández and J. Moreno, *Automatismos Industriales*. 2012.
- [12] D. H. Hassen, *Programmable logic controllers. A practical approach to IEC 61131-3 using CODESYS*. John Wiley & Sons, Ltd., 2015.
- [13] H. D. Páez, R. Zamora, and J. Bohórquez, "Programación de Controladores Lógicos (PLC) mediante Ladder y Lenguaje de Control Estructurado (SCL) en MATLAB," *Fac. Ing.*, vol. 24, no. 39, pp. 109–119, 2015.
- [14] F. M. Martín, "Automatas programables: introducción al estándar IEC-61131," pp. 1–76, 2006.
- [15] P. P. Asensio, *Automatización de procesos mediante la guía GEMMA*, UPC. 2005.

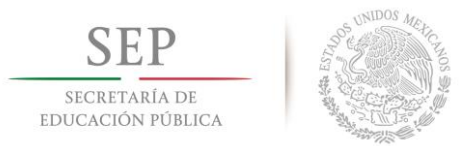

- [16] P. Ponsa, B. Amante, and M. Díaz, "Evaluación de la Usabilidad para la Tarea de Supervisión Humana en Sala de Control Industrial," *Rev. Iberoam. Automática e Informática Ind. RIAI*, vol. 6, no. 1, pp. 84–93, 2009.
- [17] S. F. Yachou and L. Laguna, "Evaluación de estándares HMI / SCADA Aplicación de la guía GEDIS a los Sistemas SCADA del NAP ( Network Access Point ) de Canarias," 2014.
- [18] O. A. ROJAS, "Software para Aplicaciones Industriales," p. 150, 2005.
- [19] A. R. Cabrero, "Ethernet Industrial," vol. 136, no. 1, pp. 23–42, 2007.
- [20] Balluff de México S.A. de C.V., "Conmutadores o interruptores mecánicos," 2015. [Online]. Available: http://www.reporteroindustrial.com/producto-descripcion/Conmutadores-ointerruptores-mecanicos+Showroom100978793015744.
- [21] C. Canto, "Sensores de proximidad," p. 7, 2011.
- [22] Keyence, "¿Qué es un sensor láser de tipo de reconocimiento de 'posición'?," 2018. [Online]. Available:

https://www.keyence.com.mx/ss/products/sensor/sensorbasics/laser\_location/info/.

- [23] D. Kominek, "OPC: ¿De qué se trata, y cómo funciona?," *MatrikonOPC*, 2009.
- [24] A. C. Lad and A. S. Rao, "Design and Drawing Automation Using Solid Works Application Programming Interface," *Int. J. Emerg. Eng. Res. Technol.*, vol. 2, no. 7, pp. 157–167, 2014.
- [25] O. Rojas Lazo and L. Rojas Rojas, "Diseño asistido por computador," *Diseño y Tecnol.*, vol. 9, no. 1, p. 9, 2006.
- [26] I. B. Lara, "Anteceentes de la empresa LEAR." 2010.
- [27] J. M. Diez, R. Montoya, and P. A. Blasco, "Metodología para la elaboración de los programas a implementar en autómatas programables. MEPUS," *Rev. Iberoam. Automática e Informática Ind.*, vol. 13, no. 3, pp. 322–329, 2016.